# **Conversion Style manual**

**The mkgmap team**

### **Conversion Style manual**

The mkgmap team

Publication date 19 October 2018

# **Table of Contents**

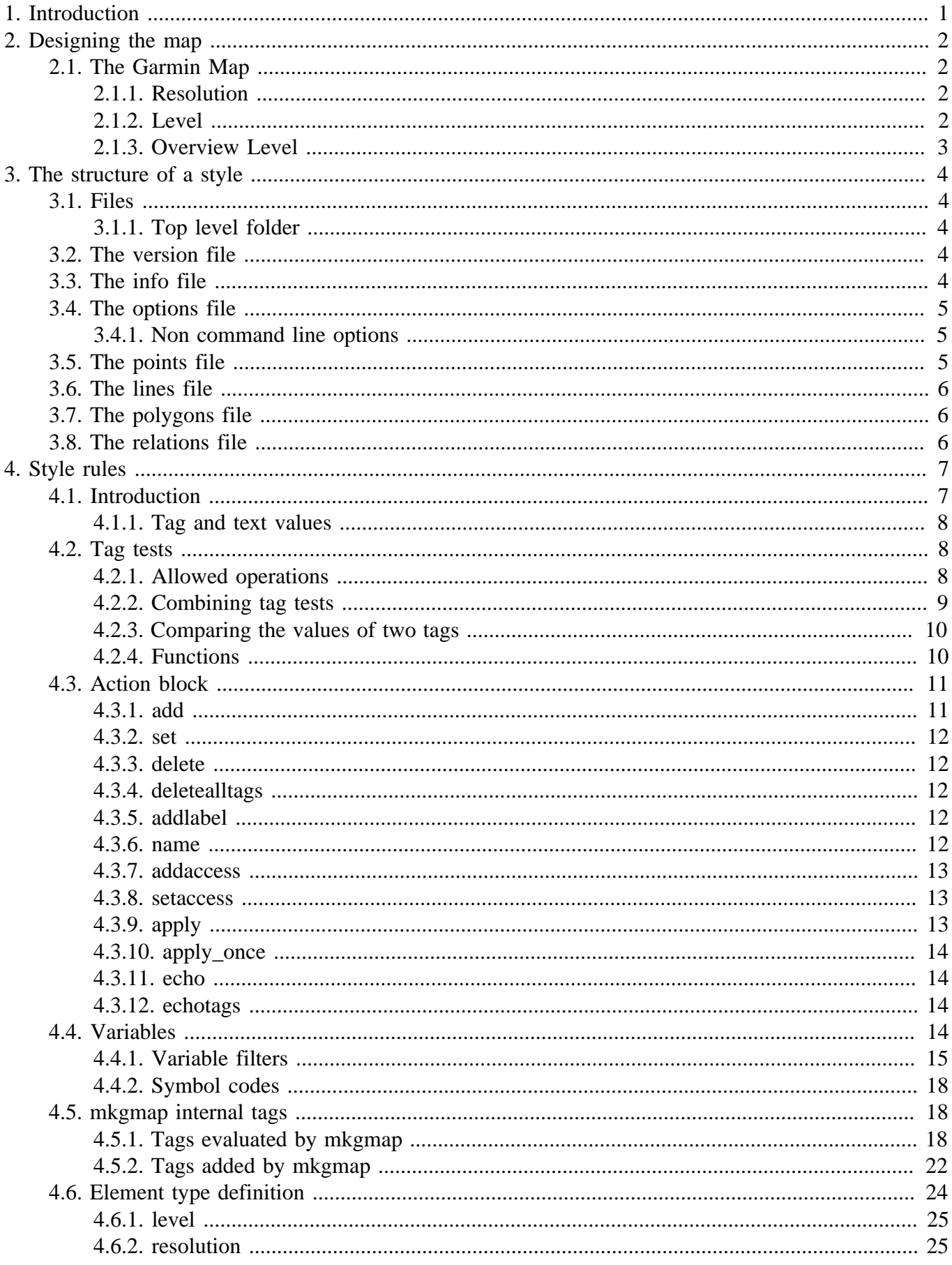

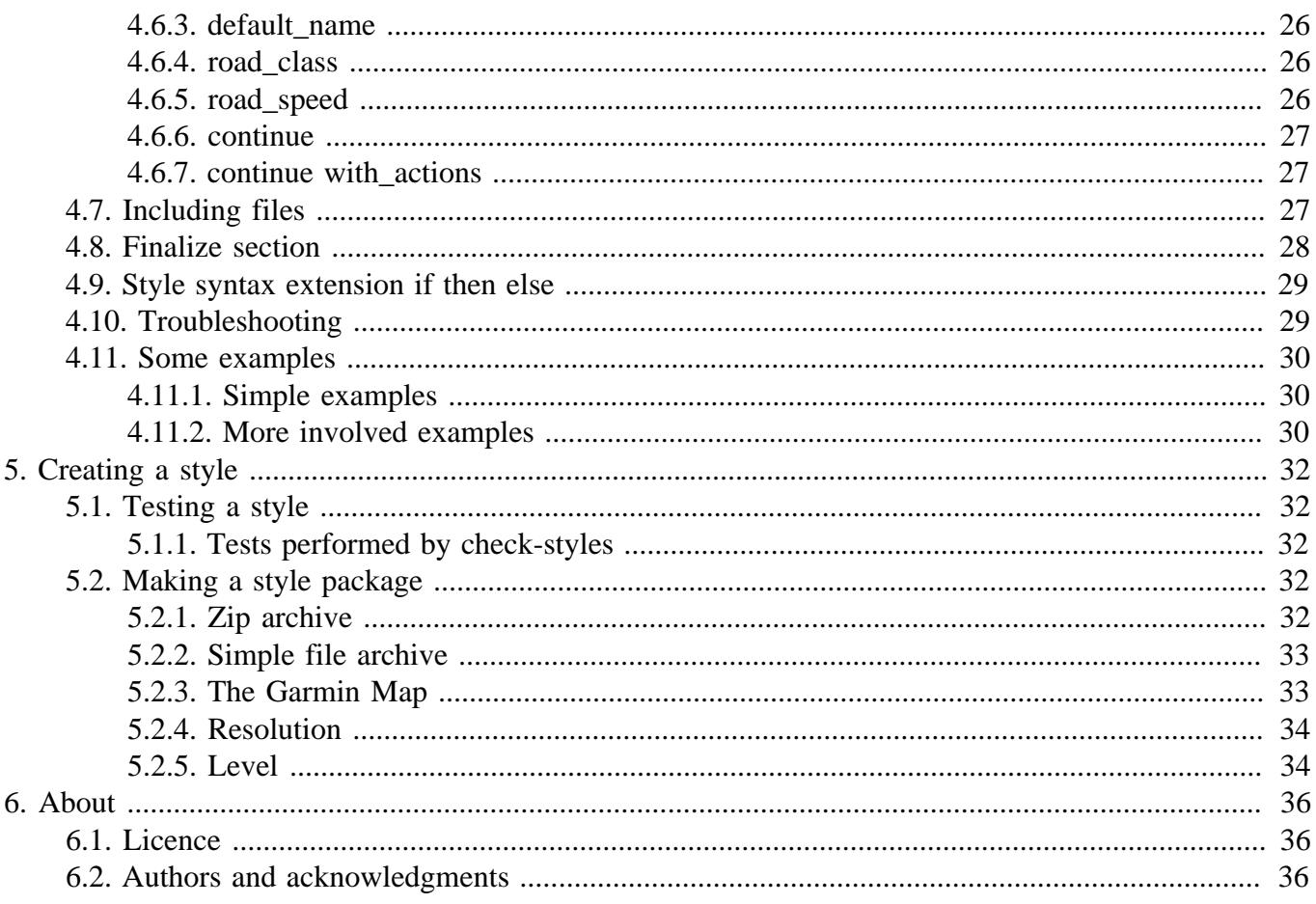

# **List of Tables**

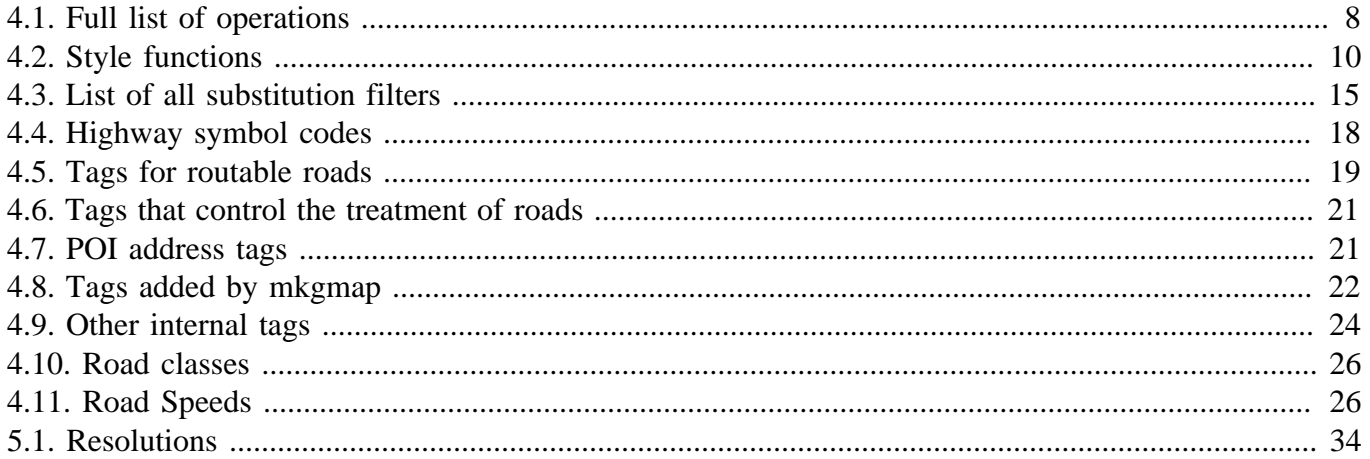

# **List of Examples**

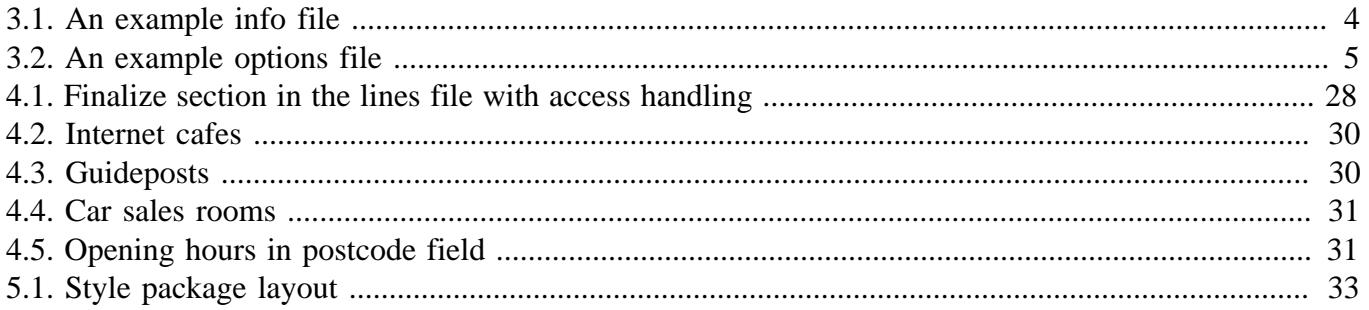

# <span id="page-6-0"></span>**Chapter 1. Introduction**

This manual explains how to write a mkgmap style to convert between OSM tags and features on a Garmin GPS device.

A style is used to choose which OSM map features appear in the Garmin map and which Garmin symbols are used.

There are a few styles built into mkgmap, but as there are many different purposes a map may be used for, the default styles in mkgmap will not be ideal for everyone, so you can create and use styles external to mkgmap.

The term *style* could mean the actual way that the features appear on a GPS device, the colour, thickness of the line and so on. This manual does not cover such issues, and if that is what you are looking for, then you need the documentation for **TYP files**.

Few people will want to write their own style from scratch, most people will use the built in conversion style, or at most make a few changes to the default style to add or remove a small number of features. For general information about running and using mkgmap see the **Tutorial document**.

To be clear this is only needed for converting OSM tags, if you are starting with a Polish format file, there is no style involved as the garmin types are already fully specified in the input file.

For general information about the OpenStreetMap project see the [OpenStreetMap wiki](http://wiki.openstreetmap.org) [[http://](http://wiki.openstreetmap.org) [wiki.openstreetmap.org](http://wiki.openstreetmap.org)].

# <span id="page-7-0"></span>**Chapter 2. Designing the map**

You can completely change which features are displayed and at what zoom levels.

First you need to understand a little about the way that the zoom works in Garmin maps. There are two concepts *resolution* and *level*.

# <span id="page-7-1"></span>**2.1. The Garmin Map**

Each Garmin map may contain several separate maps which are prepared at different *levels* of detail, the most appropriate of these is displayed depending on the zoom selected by the user.

When creating the map, the map maker will choose which of these *level* maps is displayed according to the *resolution* (or zoom) selected. For example, a map might contain three levels (0, 1 & 2); On the level 2 map (showing the largest area) a town might just be represented by a named dot; as the user zooms in, the display might switch to the level 1 map showing an outline of the town. Zooming in further might switch to the level 0 map, with the individual streets of the town shown.

In addition the GPS itself might decide when to show or hide individual features in each of the *level* maps, especially with POIs. This is also affected by the *detail* setting in the map config menu.

### <span id="page-7-2"></span>**2.1.1. Resolution**

The first is *resolution* this is a number between 1 and 24 with 24 being the most detailed resolution and each number less is half as detailed. So for example if a road was 12 units long at resolution 24 it would be only 6 at resolution 23 and just 3 at resolution 22.

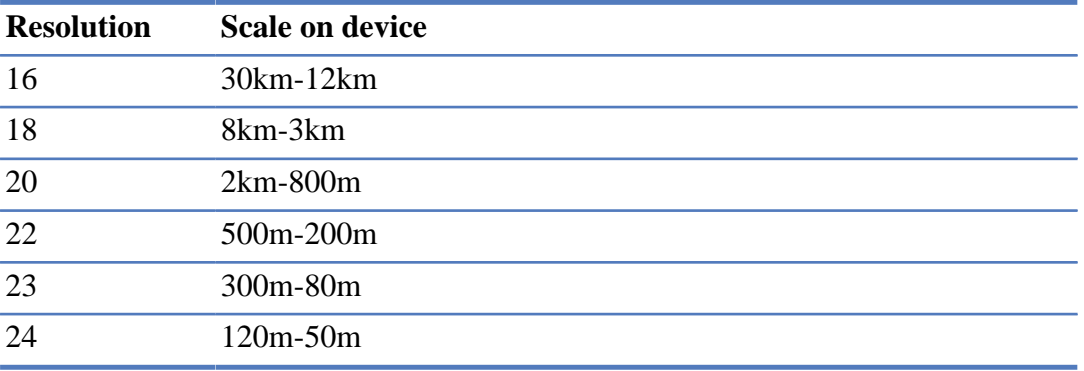

On a Legend Cx the resolution corresponds the these scales on the device:

It may be slightly different on different devices. There is an option to increase or decrease the detail and if you change that from *Normal* then it will change the values above too.

### <span id="page-7-3"></span>**2.1.2. Level**

The next is *level*. This is a number between 0 and 16 (although perhaps numbers above 10 are not usable), with 0 corresponding to the most detailed view. The map consists of a number of levels starting (usually) with 0. For example 0, 1, 2, 3 and a different amount of detail is added at each level.

The map also contains a table to link the level to the resolution. So you can say that level 0 corresponds to resolution 24.

This mapping is specified in the file *options* within the style directory in use. You can also specify it on the command line, for example:

```
--levels=0:24,1:22,2:20
```
This means that the map will have three levels. Level 0 in the map will correspond to resolution 24 (the most detailed), level 1 will show at resolution 22 (between scales of 500m and 200m) and so on. The lowest level needs to include at least an object, therefore the default lowest level of 16 will create a broken map, if your osm input file has no information at zoom level 16 or lower included. Up to 8 levels are allowed.

### <span id="page-8-0"></span>**2.1.3. Overview Level**

The next is *overview-level*. The meaning is the same as in level, but it is used for the creation of the overview map. The overview map is used in PC programs like Basecamp or Mapsource, it improves the drawing speed when looking at the whole map.

The GARMIN map contains only one overview map, so it should not contain too many details, else it will reach size limits.

This mapping is specified in the file *options* within the style directory in use. You can also specify it on the command line, for example:

```
--overview-levels=3:18,4:16,5:12
```
It is recommended to continue the numbers of the levels. Again, up to 8 levels are allowed.

# <span id="page-9-0"></span>**Chapter 3. The structure of a style**

A style consists of a number of files in a single directory. The best way is to start out with an existing style that is close to what you want and then work from there.

A style can be packed into a single file using the standard zip utilities that are available on every operating system, or it can be written as one large text file using the single file style format. These alternatives are explained in [making a style package](#page-37-3).

# <span id="page-9-1"></span>**3.1. Files**

These files are read in the order that they are listed here. In general, files that are read first take priority over files read later. The only one of these files that is actually required is the version file, as that is used to recognise the style. At least one of the points, lines or polygons files must be present or else the resulting maps will be empty.

# <span id="page-9-2"></span>**3.1.1. Top level folder**

Choose a short name for your style, it should be one word or a couple of words joined by an underscore or hyphen. This is how people will refer to the style when it is finished. Create a directory or folder with that name. Then you must create one or more files in this directory as detailed below. Only the version file is required.

# <span id="page-9-3"></span>**3.2. The version file**

This file *must* exist as it is used to recognise a valid style. It contains the version number of the style language itself, (not the version number of your style, which you can specify in the info file if you so wish). The current version number of the style language is 1. Make sure that there is a new line after the number, place an empty line afterwards to be sure.

# <span id="page-9-4"></span>**3.3. The info file**

This file contains information about your style. It is all optional information, and there is only really any point adding this information if you are going to distribute your style, or you have more than one style that you maintain.

The file consists of key=value pairs in the same syntax as the command line option file. To summarise you can use either an equal sign *=* or a colon *:* to separate the key from the value. You can also surround the value with curly braces *{ }* and this allows you to write the value over several lines.

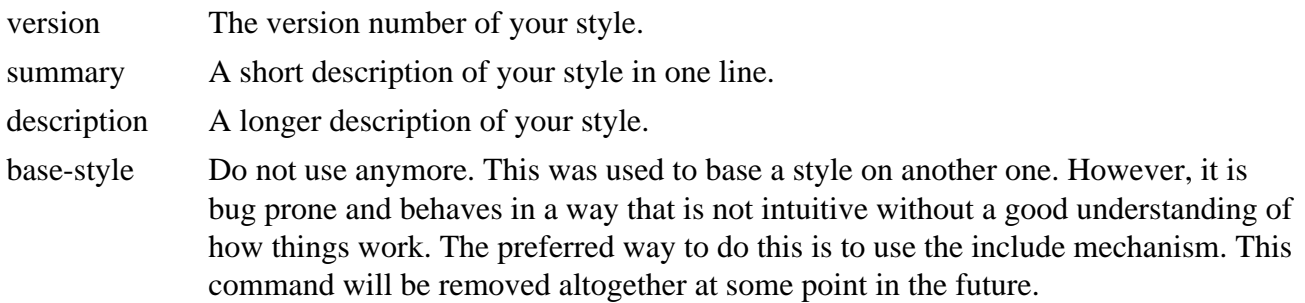

# <span id="page-9-5"></span>**Example 3.1. An example info file**

Here is an example based on the info file from the default style. You can see it uses both equal and colon as separators, normally you would just pick one and use it consistently, but it doesn't make any difference which one you use. The description is written over several lines surrounded in curly braces. Lines beginning with a hash symbol # are comments and are ignored.

```
#
# This file contains information about the style.
#
summary: The default style
version=1.0
description {
The default style. This is a heavyweight style that is
designed for use when mapping and especially in lightly covered
areas.
}
```
# <span id="page-10-0"></span>**3.4. The options file**

This file contains a number of options that should be set for this style as if they were set on the command line. Only command line options that affect the style will have any effect. The current list is levels, overview-levels, and extra-used-tags.

It is advisable to set up the levels that you want, as the default is not suitable for all kinds of maps and may change in the future. Ideally, you should set the same levels as are used in your style files. For example, if your style files use levels 12,16,20,22,23,24 then it's a good idea to make sure your options style file declares these levels explicitly.

### <span id="page-10-3"></span>**Example 3.2. An example options file**

```
levels = 0:24, 1:22, 2:20, 3:18overview-levels = 4:17, 5:16, 6:15, 7:14, 8:12
extra-used-tags=
```
### <span id="page-10-1"></span>**3.4.1. Non command line options**

Most of the options are the same as the command line option of the same name and so you should see its description in the option help. There are however some options that can only be set in this file (just the currently).

extra-used-tags

A list of tags used by the style. You do not normally need to set this, as mkgmap can work out which tags are used by a style automatically in most cases. It exists only to work around cases where this doesn't work properly.

# <span id="page-10-2"></span>**3.5. The points file**

This files contains a set of rules for converting OSM nodes to Garmin POIs (restaurants, bars, ATMs etc). It can also contain rules for some kind of OSM nodes that may affect routing behavior, for example barriers, traffic\_calming, traffic\_signals, etc.

If this file is not present or empty then there will be no POI's in the final map.

The syntax of the file is described in the [style rules section.](#page-12-0) Like all other files, a hash symbol *#* introduces a comment.

# <span id="page-11-0"></span>**3.6. The lines file**

This file contains a set of rules for converting OSM ways to Garmin lines (roads, rivers, barriers, etc). The syntax of the file is described in the [style rules section.](#page-12-0)

# <span id="page-11-1"></span>**3.7. The polygons file**

This file contains a set of rules for converting polygons to Garmin areas (fields, buildings, residential areas, etc). The syntax of the file is described in the [style rules section](#page-12-0).

# <span id="page-11-2"></span>**3.8. The relations file**

This file contains a set of rules to convert OSM relations. Unlike the points, lines and polygons files this file does not lead directly to a Garmin object. Instead it is used to modify the ways or nodes that are contained in the relation.

So for example, if the relation represents a route, then you might add one or more tags to all the ways that make up the route so that they can be processed in the lines file specially.

The syntax of the file is also described in the [style rules section,](#page-12-0) but the rules can only have an action part, they must not have a type description part.

# <span id="page-12-0"></span>**Chapter 4. Style rules**

Rules allow you to take a map feature in the OSM format, which uses a set of tags to describe the feature into the format required by Garmin maps, where features are identified by a number.

The rules for converting points, lines and polygons are held in correspondingly named files, as described in [the structure of a style.](#page-9-0)

Each file contains a number of rules. Rules test the values of the tags of an OSM node, way or relation. They also select a specific Garmin type based on the result of those tests and set mkgmap internal tags (mkgmap:\*) to assign specific attributes to a map element.

# <span id="page-12-1"></span>**4.1. Introduction**

Each rule starts off with an expression to test the value of one or more tags.

A rule is made up of two or three parts. The three possible parts are:

- The first part is **required**: this is a set of [tests](#page-13-1) that are performed on the tags of the item to be converted.
- The second part is the [action block](#page-16-0) that can be used to do things with the tags of objects that match the tests and is contained in curly braces {...}.
- The third part is the [element type definition](#page-29-0) and sets the Garmin type and sometimes other parameters that will be used if the tests match. This part is contained in square brackets  $[\dots]$ .

If you want to add two or more different map elements you can do this with repeated square brackets following one expression [...]

Here is an example of a rule containing all three sections:

```
natural=cliff { name '${name} cliff' | 'cliff' } [0x10501 resolution 22]
```
- The tests section is natural= $c$ liff
- The action block is { name '\${name} cliff' | 'cliff' }
- The element type definition is [0x10501 resolution 22]

As a general point, space and newlines don't matter. There is no need to have rules all on the same line, and you can spread them out over several lines and add extra spaces wherever you like if it helps to make them easier to read.

**Example with lots of extra space and newlines.** 

```
natural=cliff
        {
            name '${name} cliff'
                | 'cliff'
 }
\blacksquare 0x10501
        resolution 22
 ]
```
#### **Example with all unneeded spaces removed.**

```
natural=cliff{name'${name} cliff'|"cliff"}[0x10501 resolution 22]
```
### <span id="page-13-0"></span>**4.1.1. Tag and text values**

Tag names and vales are often single words consisting of letters and perhaps digits. If however a value (or tag, although that is less common) contains a space or punctuation character then the whole value must be enclosed in quotation marks. You can use either single quotes (') or double quotes (").

If your text contains a quote then you must use the other kind of quote around the value.

```
highway=primary
"highway"="primary" # quotes not needed, but do no harm
name='Main Street' # quotes needed to keep 'Main Street' as one thing
name="Ten O'Clock Tavern" # Double quotes used because text contains single quotes
```
# <span id="page-13-1"></span>**4.2. Tag tests**

The most common test is that a particular OSM tag has a given value. So for example if we have

```
highway=motorway
```
This means that we look up the highway tag in the OSM input file and if it exists and has the value *motorway* then this test has matched.

You can also compare numeric quantities:

```
population > 10000
lanes >= 2population < 10000000
```
Respectively, these mean: a population greater than ten thousand, a road with at least two lanes and a population less than one million.

You may also use regular expressions:

 $ele ~ \sim$  '\d\*00'

This checks whether ele is a multiple of 100.

### <span id="page-13-2"></span>**4.2.1. Allowed operations**

The following table describes the operations that may be used.

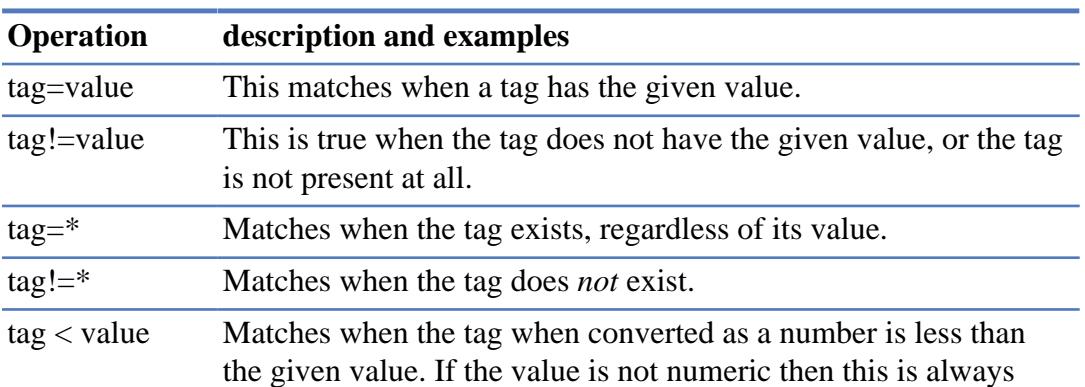

### <span id="page-13-3"></span>**Table 4.1. Full list of operations**

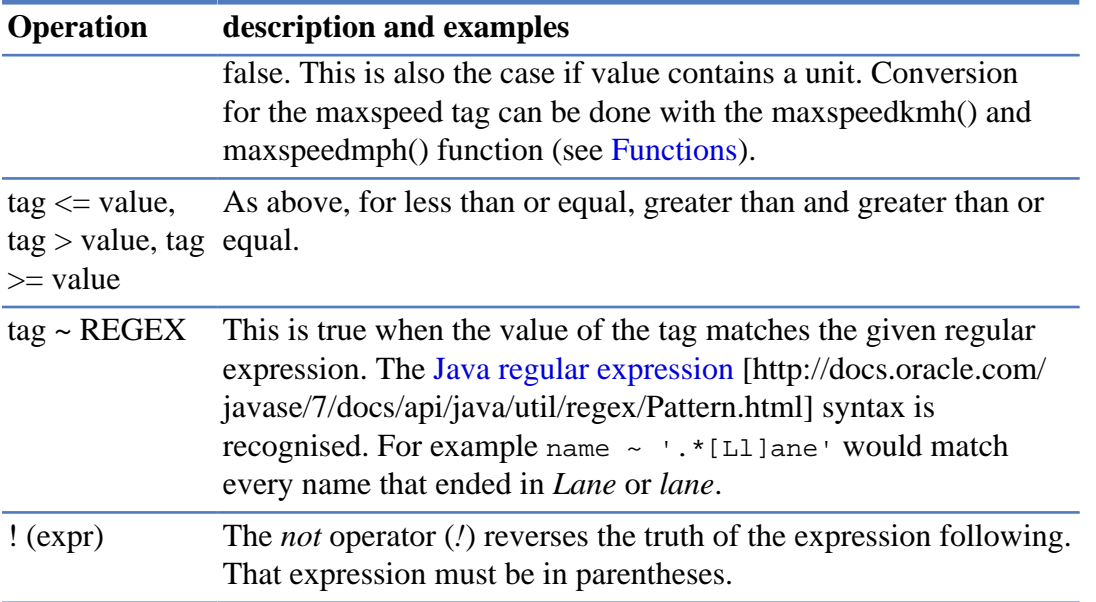

### <span id="page-14-0"></span>**4.2.2. Combining tag tests**

Although it is possible to convert many OSM nodes and ways just using one tag, it is also often necessary to use more than one.

For example, say you want to take roads that are tagged both as highway=unclassified and lanes>2 differently to roads that are just highway=unclassified. In this type of case, you might create two separate rules as follows:

```
highway=unclassified & lanes>2 [0x06]
highway=unclassified [0x05]
```
This means that roads that are unclassified and have more than two lanes would use Garmin element type 0x06, whereas unclassified roads without a lanes tag, or where it is less or equal than 2 would use type 0x05.

It is important to note that the order of the rules is important here. The rules are matched in the order that they occur in the style file and mkgmap stops trying to apply them after the first one that matches. If you had the rules above in the reverse order, then the highway=unclassified rule would match first to any OSM way with that tag/key pair, and the second rule would never get applied. Therefore, in general you want the most specific rules first and simpler, more general rules later on to catch the cases that are not caught by the more complex rules.

You can also combine alternatives into the one rule using a logical or, represented with a pipe () symbol. For example

highway=footway | highway=path [0x07]

This means if the road has either the **highway=footway** tag or the **highway=path** tags (or both), then the condition matches and mkgmap would use type 0x07 for the map. This works exactly the same as if you had written two separate rules - one for footway and one for path - and indeed is converted to two separate rules internally when mkgmap runs.

You are not limited to two tests for a given rule… you can combine and group tests in almost whatever way you like. So for a slightly forced example the following would be possible:

place=town & (population > 1000000 | capital=true) | place=city

This would match if there was a place tag which had the value town and either the population was over a million or it was tagged a capital, or there was a place tag with the value city.

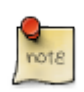

There used to be some restrictions on the kind of expression you could use. Now the only restriction is you must have at least one test that depends on a tag existing. So you cannot match on everything, regardless of tags, or test for an object that does *not* have a tag.

### <span id="page-15-0"></span>**4.2.3. Comparing the values of two tags**

Sometimes you may want to compare the values of two tags, rather than the value of one tag with a fixed value. Use a dollar sign to indicate that you want the tag value.

```
# If you had the following tags:
# name=Fford-y-Mor
# name:en=Terrace Road
# name:cy=Fford-y-Mor
name = $name:cy { } # this would matchname = $name:en { } # and this would not
```
This tests if the value of the name tag is the same as the welsh name tag (name: cy)

It is worth noting that the normal case

highway=primary

is exactly the same as

\$highway=primary

### <span id="page-15-1"></span>**4.2.4. Functions**

Functions calculate a specific property of an OSM element.

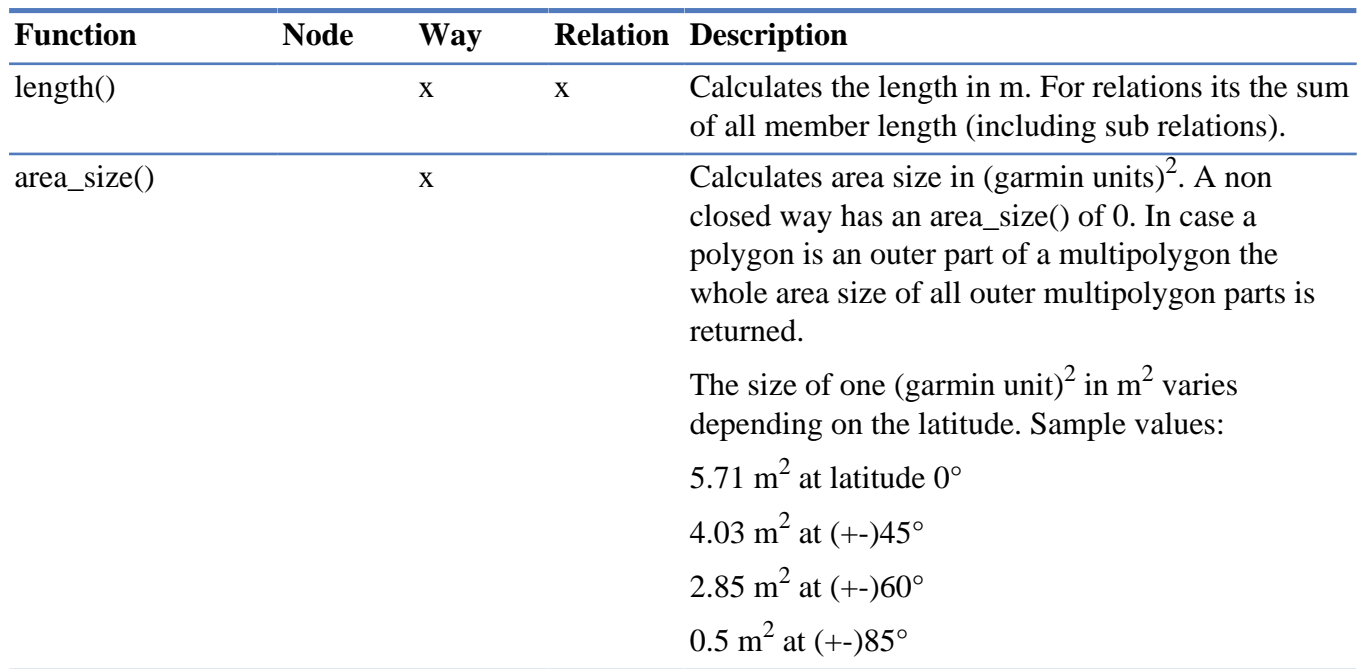

### <span id="page-15-2"></span>**Table 4.2. Style functions**

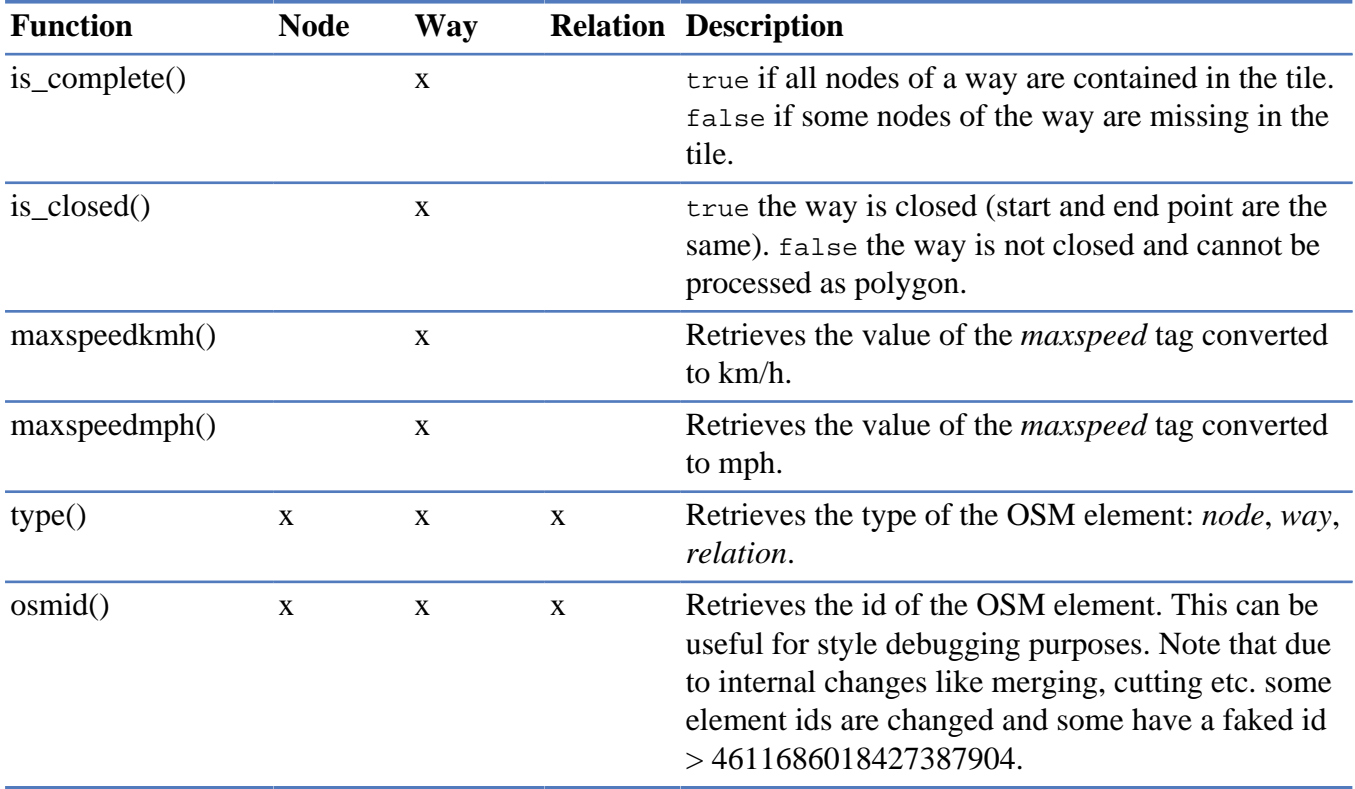

The following rule matches for all service ways longer than 50m.

highway=service & length()>50

### <span id="page-16-0"></span>**4.3. Action block**

An action block is enclosed in braces { ... } and contains one or more statements that can alter the element being displayed; multiple statements are separated by ';' symbol. When there is an action block, the [element type definition](#page-29-0) is optional, but if used it must come after the action block.

A list of all the command that can be used in the action block follows. In the examples you will see notation of the form  $\frac{1}{2}$  {name}, this is how tag values can be substituted into strings, in a similar way to many computer languages. For full details see the section on [variable substitution](#page-19-3).

#### <span id="page-16-1"></span>**4.3.1. add**

The add command adds a tag if it does not already exist. This is often used if you want to set the value of a tag as a default but do not want to overwrite any existing tag.

For example, motorways are one way by default so we need to add the oneway=yes tag in the style so that is treated as one way by the device. But there are some stretches of motorway that are one-way and these will be tagged as oneway=no. If we used set then that tagging would be lost, so we use add.

highway=motorway { add oneway=yes }

The other use is in in relations with the *apply* command.

All the same you can set any tag you want, it might be useful so you can match on it elsewhere in the rules.

You can also use substitutions.

```
\{\text{add name} = '$\{\text{ele}\}'; add name='$\{\text{ref}\}';
```
These two commands would set the *name* tag to the value of the *ele* tag if it exists, or to the value of the *ref* tag if that exists.

You can also give a list of alternative expressions separated with a vertical bar in the same way as on the name command. The first one that is fully defined will be used.

```
\{\text{add key123 = '$\{name:en\}' \ | '$\{name\}'$} \}
```
If *key123* is not set it will set *key123* to the value of the *name:en* tag if it exists and to the *name* tag if not.

### <span id="page-17-0"></span>**4.3.2. set**

The *set* command is just like the *add* command, except that it sets the tag, replacing any existing value it had.

### <span id="page-17-1"></span>**4.3.3. delete**

The delete command deletes a tag.

```
{ delete key123 }
```
### <span id="page-17-2"></span>**4.3.4. deletealltags**

The deletealltags command deletes all tags. Usually this stops all further processing of the element.

{ deletealltags }

### <span id="page-17-3"></span>**4.3.5. addlabel**

Each item in the Garmin map can have up to four labels. Usually only the first label is displayed. On some Garmin units the second label is used for routing instructions. The third and fourth label are known to be used for address search only. The four labels can be assigned by setting the tags  $m k q m a p$ : label:n where n is a number between 1 and 4.

The addlabel command assigns the first empty mkgmap: label: n tag with the given value.

 $\left[ \{\text{addlabel } |\xi\{\text{name}\} \ (|\xi\{\text{ref}\})| \ | \ \xi\{\text{ref}\}| \ \right] \ | \ \xi\{\text{name}\}| \$ 

If both the name and ref tags are are set, then the first alternative would be completed and the resulting label might be *Main St (A1)*. If just name was set, then the first two alternatives can not be fully and so the final label might in that case be *Main St*.

Highway shields can be used in the first label only. You can use the notation  $\frac{1}{2}$  tagname highwaysymbol:box}. Valid symbols are interstate, shield, round, hbox, box and oval. The appropriate kind of highway shield will be added to the value of tagname. The exact result of the way it looks is dependent on where you view the map.

#### <span id="page-17-4"></span>**4.3.6. name**

This sets the first label of the element but only if it is not already set. This is a helper action. The same effect can be produced with different notations as it is shown in the following example where all three lines have the same effect.

```
{\{name \ }\{name \ } (\${ref}\)' \ | '${\{ref\} ' \} | '${\{name\} '}{add mkgmap:label:1='${name} (${ref})' | '${ref}' | '${name}'}
 mkgmap:label:1!=* {set mkgmap:label:1='${name} (${ref})' | '${ref}' | '${name}'}
```
### <span id="page-18-0"></span>**4.3.7. addaccess**

The "addaccess" action sets all unset mkgmap access restriction tags to the given value. This is a helper action to avoid long action blocks.

{ addaccess 'no' }

is the same as

```
{
  add mkgmap:foot=no;
  add mkgmap:bicycle=no;
  add mkgmap:car=no;
  add mkgmap:taxi=no;
  add mkgmap:truck=no;
  add mkgmap:bus=no;
  add mkgmap:emergency=no;
  add mkgmap:delivery=no
}
```
### <span id="page-18-1"></span>**4.3.8. setaccess**

The "setaccess" action sets all mkgmap access restriction tags to the given value no matter if they already have a value or not. This is a helper action to avoid long action blocks.

```
{ setaccess 'no' }
```
is the same as

```
{
   set mkgmap:foot=no;
   set mkgmap:bicycle=no;
   set mkgmap:car=no;
  set mkgmap:taxi=no;
  set mkgmap:truck=no;
  set mkgmap:bus=no;
   set mkgmap:emergency=no;
   set mkgmap:delivery=no
}
```
### <span id="page-18-2"></span>**4.3.9. apply**

The "apply" action only makes sense in relations. Say you have a relation marking a bus route, but none of the ways that are in the relation have any special tags to indicate that they form part of that bus route, and you want to be able to tell from looking at the map which buses go where. You can write a rule in the **relations file** such as:

```
type=route & route=bus {
         apply {
                  set route=bus;
                  set route_ref='${route_ref}';
         }
}
```
Then in the **lines file** you will need to write a rule to match *route=bus*. All the relation rules are run before any others so that this works.

The substitution  $\frac{2}{5}$  route\_ref lakes the value of the tag on the **relation** and applies it to each of the ways in the relation.

The substitution  $\zeta$  (route ref) (with parenthesis, rather than curly braces) can be used for accessing the value of the tag on the actually processed **member** of the relation, e.g.

```
type=route & route=bus {
         apply {
                  set route=bus;
                  set name='$(name) ${route_ref}';
         }
}
```
The "apply" action can be limited to members with a special role by adding *role=rolevalue* after the *apply* keyword.

```
type=route & route=bus {
         apply role=forward {
                  set route=bus;
                  set name='$(name) ${route_ref}';
         }
}
```
### <span id="page-19-0"></span>**4.3.10. apply\_once**

The apply\_once action is like apply, but it will apply the action once per relation member. A round-trip route relation may include the same ways multiple times, unless all member ways have been defined as parallel one way streets.

### <span id="page-19-1"></span>**4.3.11. echo**

The echo action prints the element id plus a text to standard error. This can be used for quality checks and debugging purposes.

highway=motorway link & oneway!=\* { echo "motorway link without oneway tag" }

### <span id="page-19-2"></span>**4.3.12. echotags**

The echotags action prints the element id, all tags and values plus a text to standard error. This can be used for style debugging purposes.

```
highway=living_street { echotags "This is a living_street" }
```
# <span id="page-19-3"></span>**4.4. Variables**

You can substitute the value of tags within strings in an action. A dollar sign  $(\xi)$  introduces the substitution followed by the tag name surrounded by curly braces like so  $\frac{2}{3}$  [name}.

The most obvious use for variables is in setting the name of the element. You are able to use any combination of tags to make the name from. Here we name a fuel station by its brand and the operator in parentheses following.

```
amenity=fuel { name '${brand} (${operator})' } [ 0x2f01 ]
```
If the operator tag was not set, then the name would not be set because **all** substitutions in a string must exist for the result to be valid. This is why the "name" command takes a list of possibilities, if operator was simply replaced with a blank, then you would have an empty pair of parentheses. So you would fix the previous rule by adding another name option.

```
 amenity=fuel
   {name '$\${brand} (\${operator})' ' '$\${brand}'. }
```
[ 0x2f01 ]

If only the brand tag exists, then the first option will be skipped and the second will be used.

### <span id="page-20-0"></span>**4.4.1. Variable filters**

The value of a variable can be modified by *filters*. The value of the tag can be transformed in various ways before being substituted.

A filter is added by adding a vertical bar symbol "|" after the tag name, followed by the filter name, then a colon ":" and an argument. If there is more than one argument required then they are usually separated by colons too, but that is not a rule.

```
${tagname|filter:arg1:arg2}
```
You can apply as many filter expressions to a substitution as you like.

```
${tagname|filter1:arg|filter2:arg}
```
If the argument contains spaces or symbols it should be quoted.

\${tagname|filter1:"arg with spaces"}

For backward compatibility, most cases where you have spaces or symbols do not actually need to be quoted, however we would recommend that you do for clarity. If you need a pipe symbol or a closing curly backet, then you must use quotes.

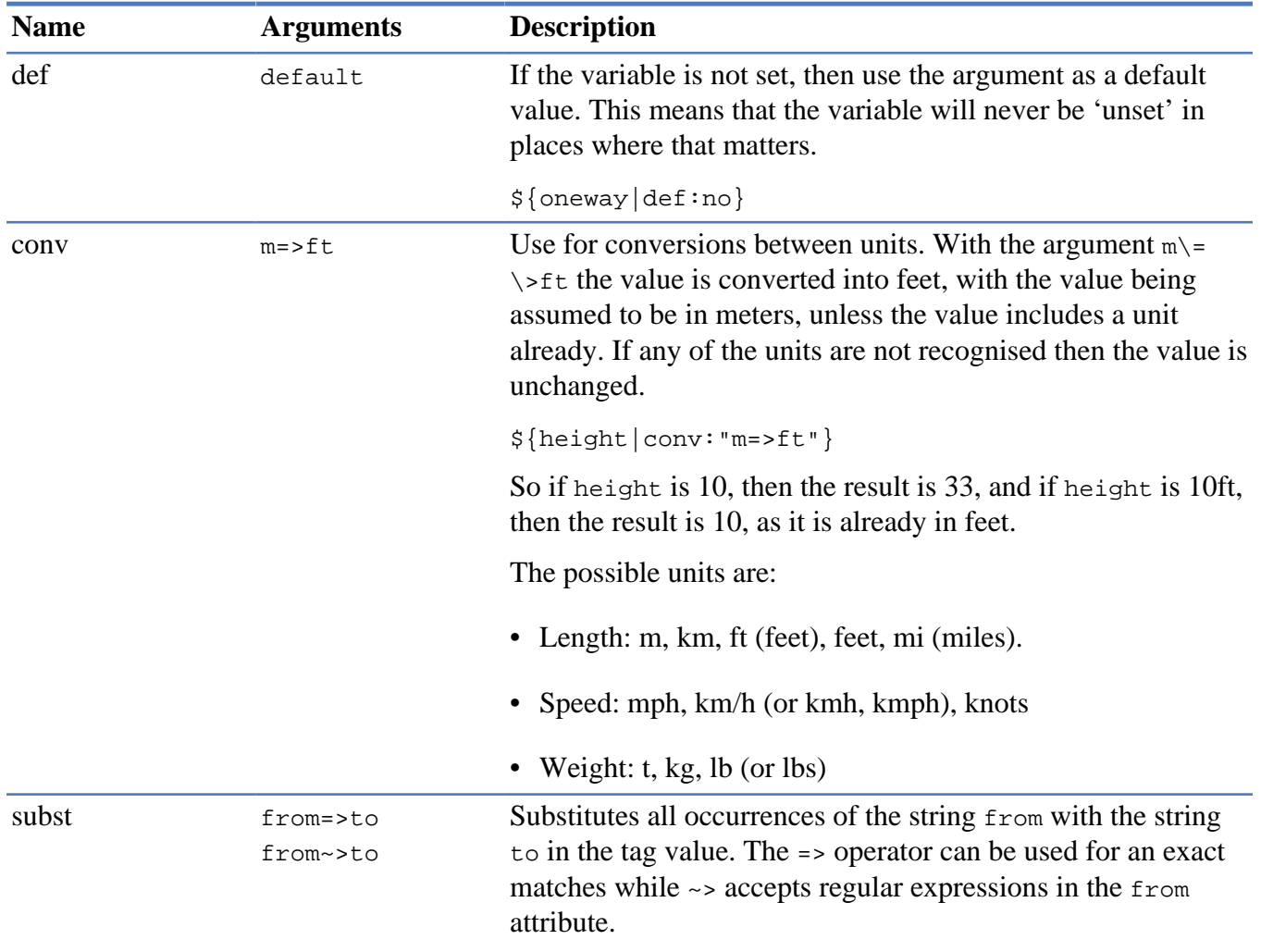

### <span id="page-20-1"></span>**Table 4.3. List of all substitution filters**

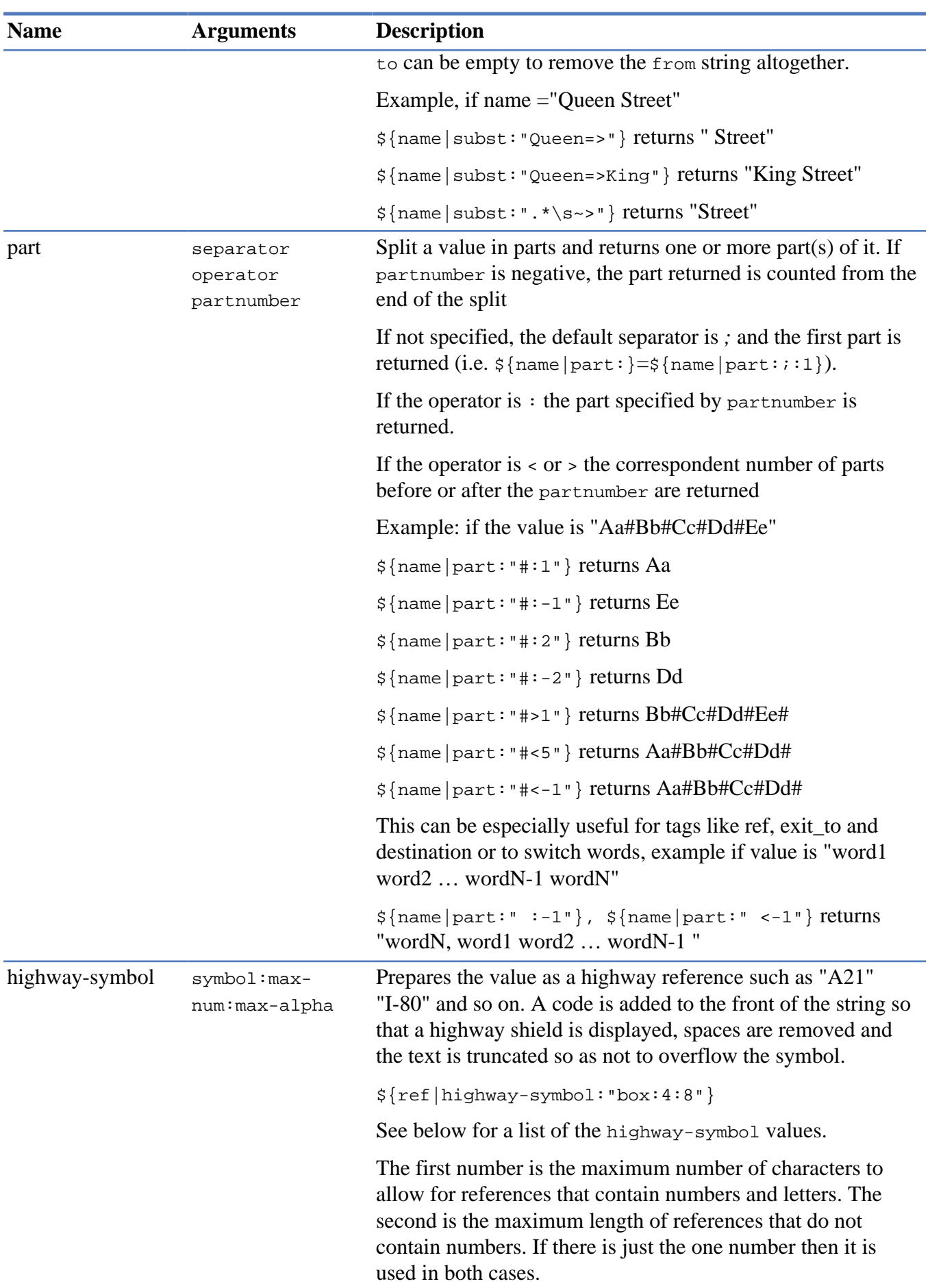

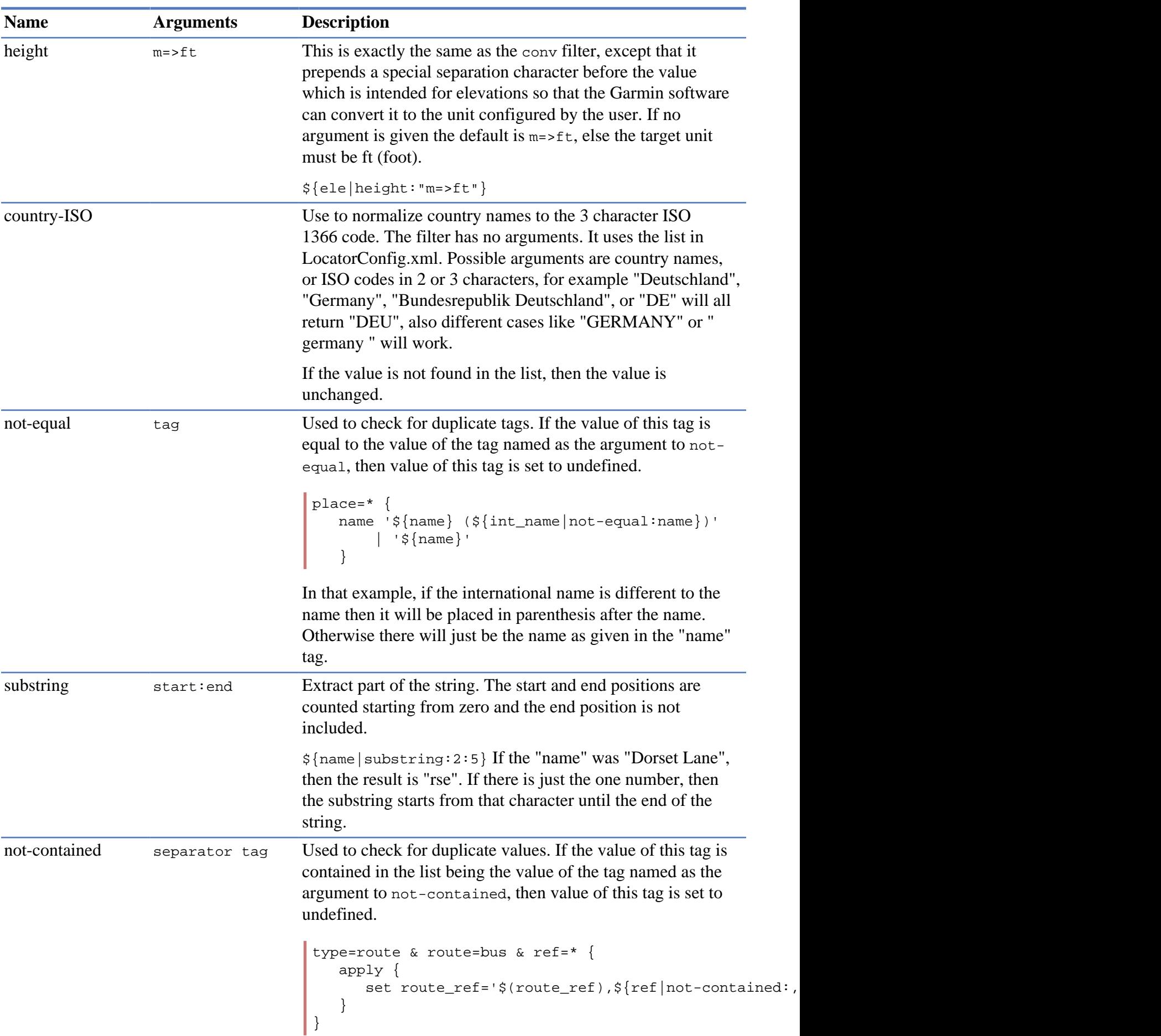

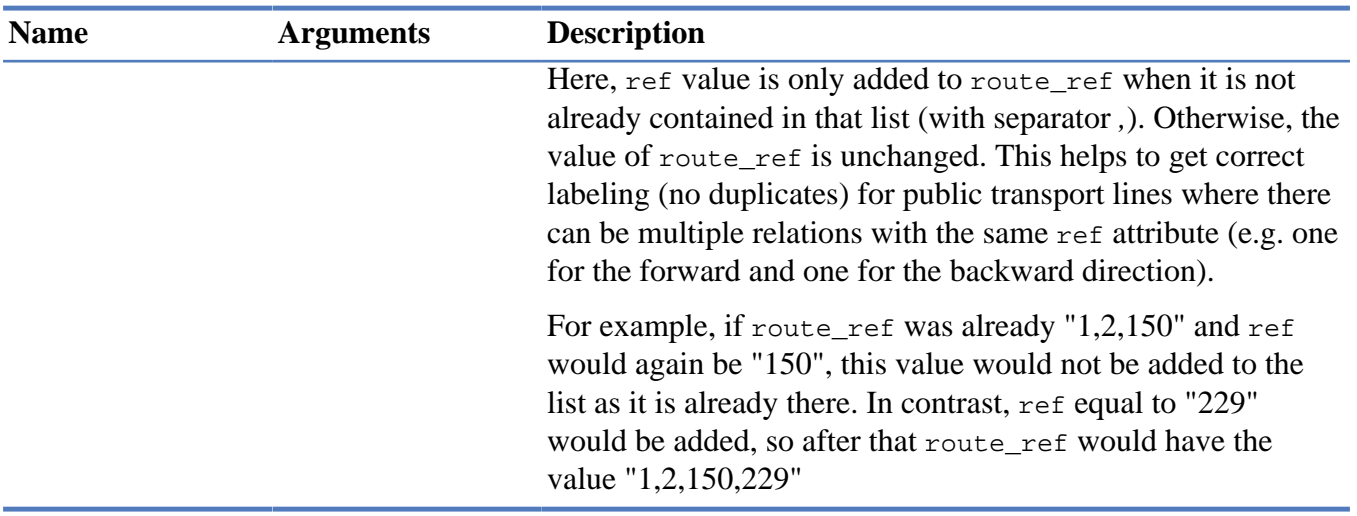

#### <span id="page-23-0"></span>**4.4.2. Symbol codes**

Here is a list of all the symbols that can be created with images to give an idea of where they should be used. The actual symbol will depend on the device that it is displayed on.

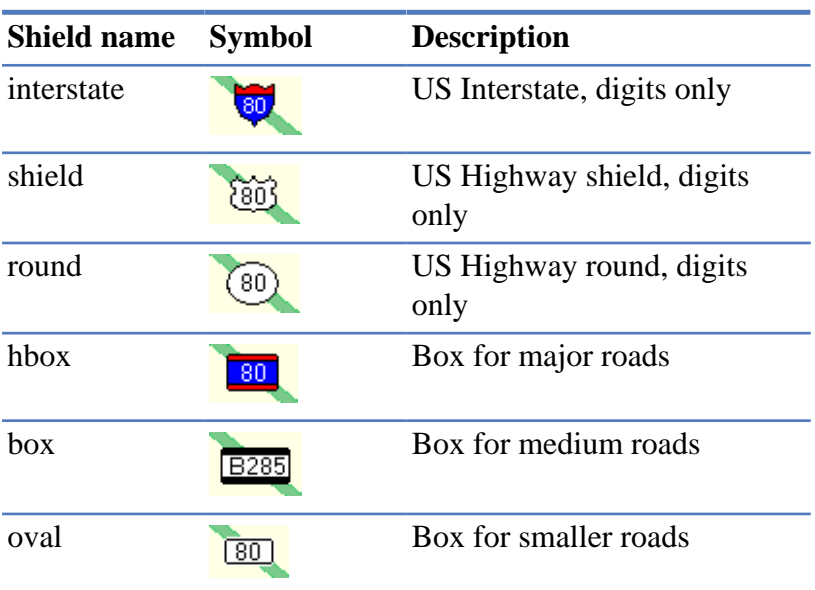

<span id="page-23-3"></span>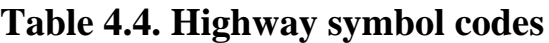

### <span id="page-23-1"></span>**4.5. mkgmap internal tags**

There are lots of tags prefixed with mkgmap:. Some of them need to be set in the style file to set specific attributes of the Garmin map elements, e.g. access restrictions, labels, attributes required for address search etc. Others are added to the OSM elements by mkgmap so that they can be evaluted in the style files to change the processing.

### <span id="page-23-2"></span>**4.5.1. Tags evaluated by mkgmap**

These tags need to be set within the style file to set specific attributes of the Garmin map elements.

highway=\* & (bicycle=no | bicycle=private) { set mkgmap:bicycle='no' }

This rule defines that the road cannot be used by bicycles.

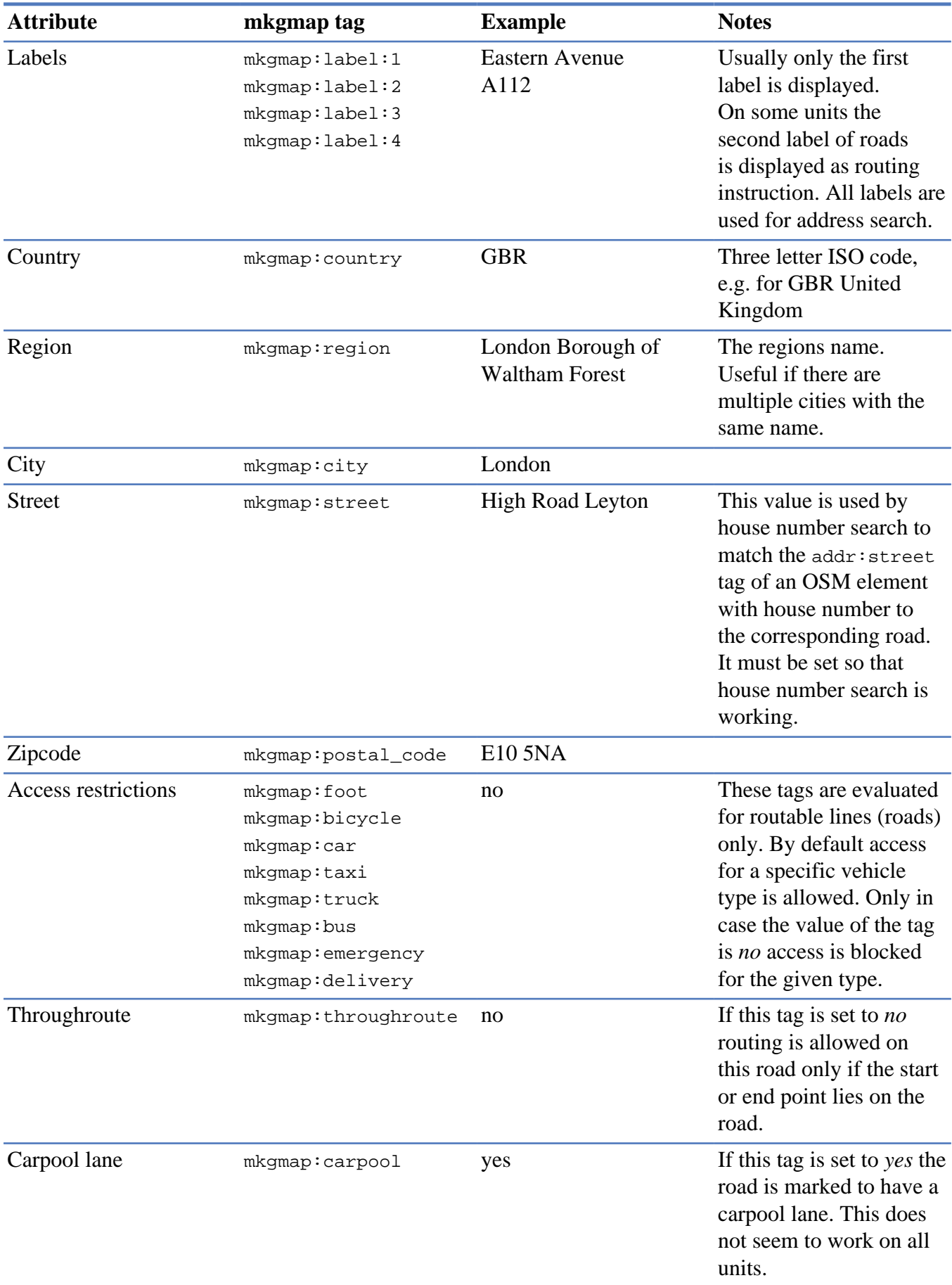

# <span id="page-24-0"></span>**Table 4.5. Tags for routable roads**

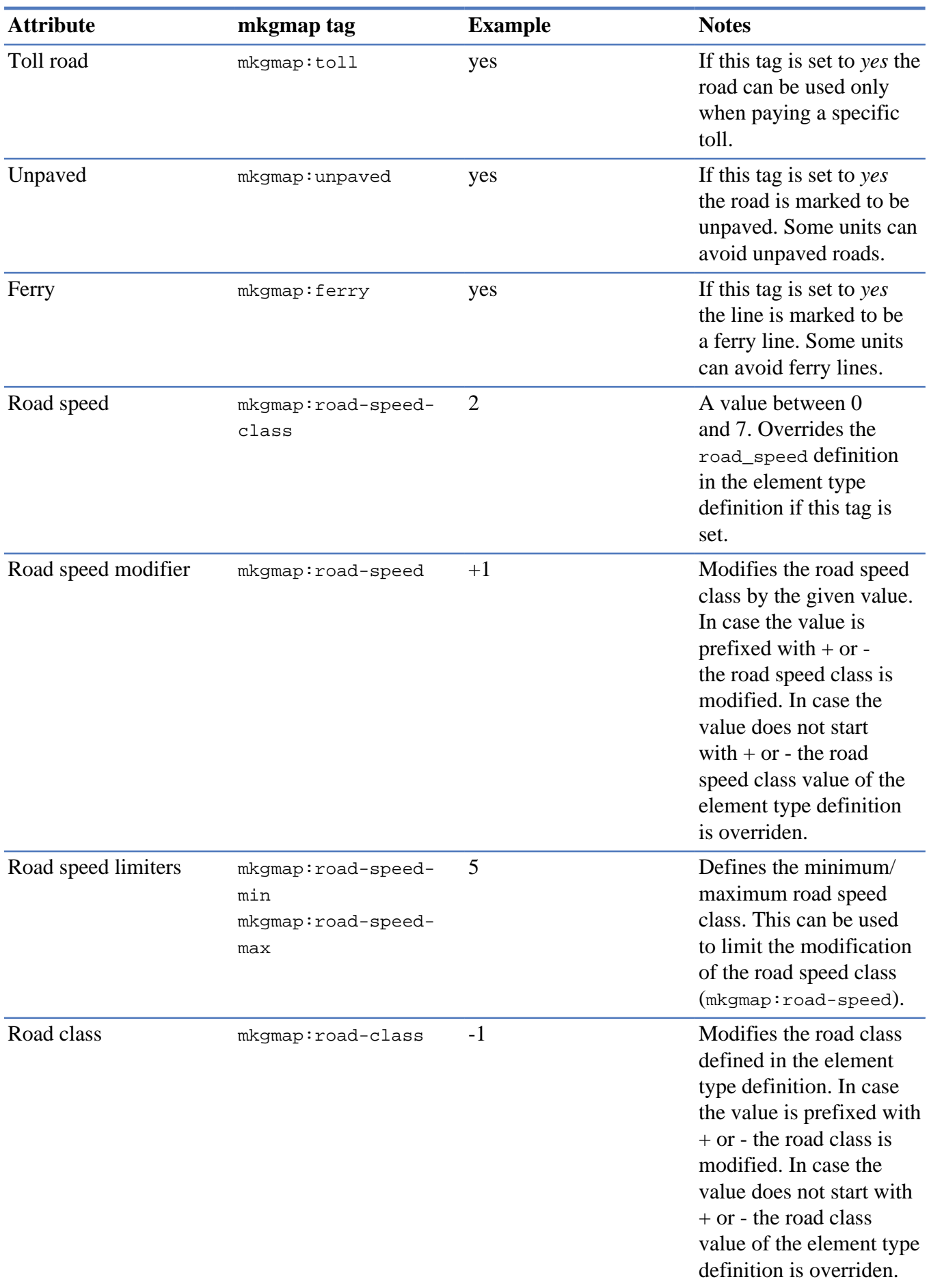

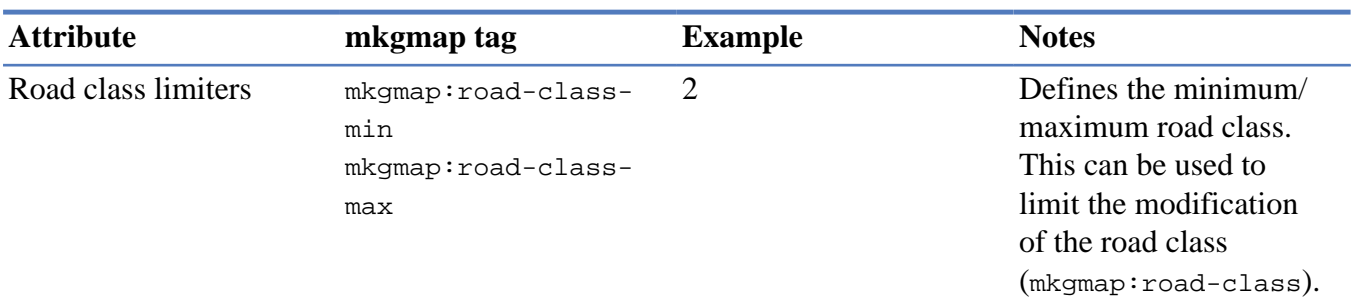

# <span id="page-26-0"></span>**Table 4.6. Tags that control the treatment of roads**

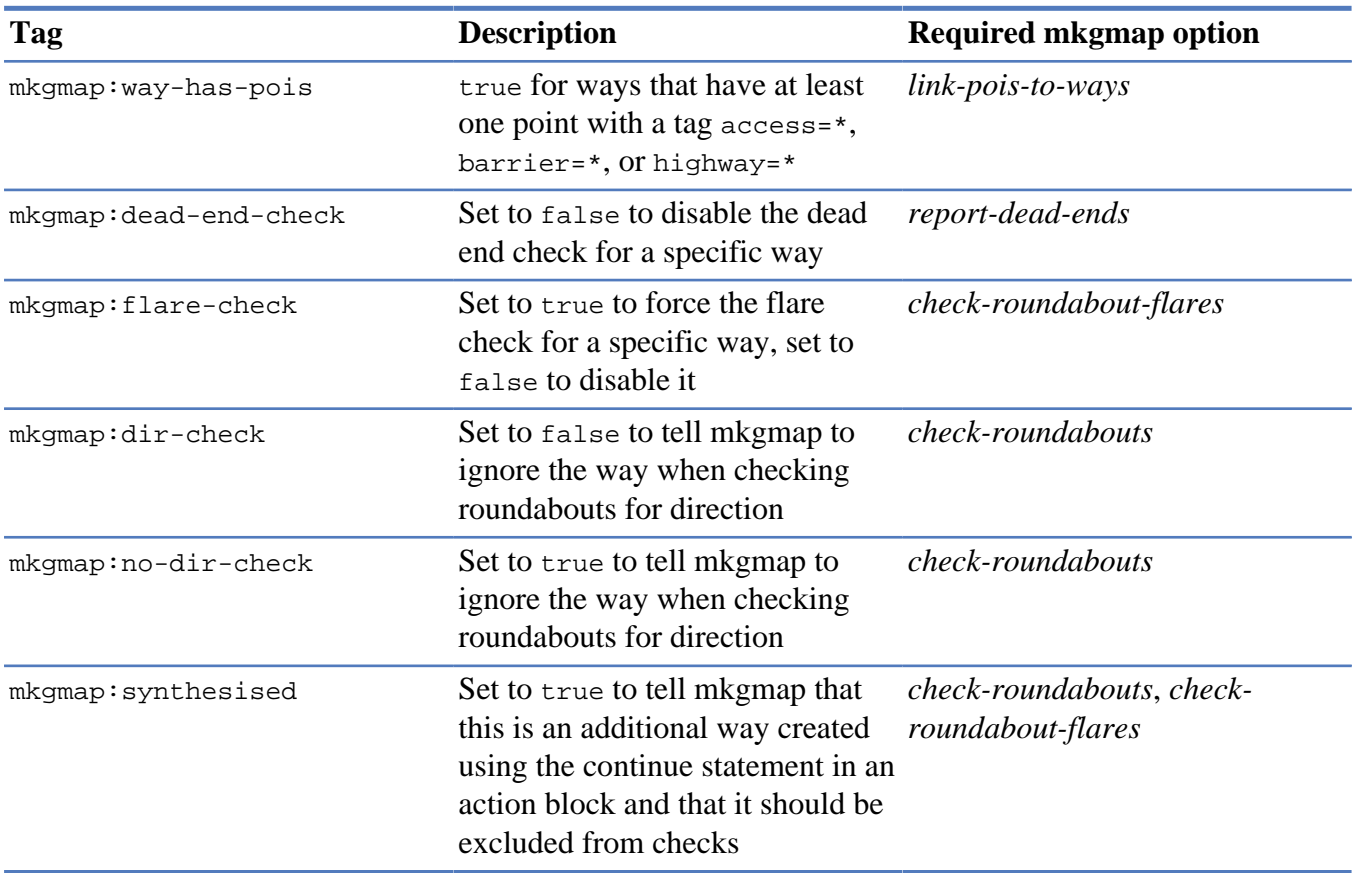

# <span id="page-26-1"></span>**Table 4.7. POI address tags**

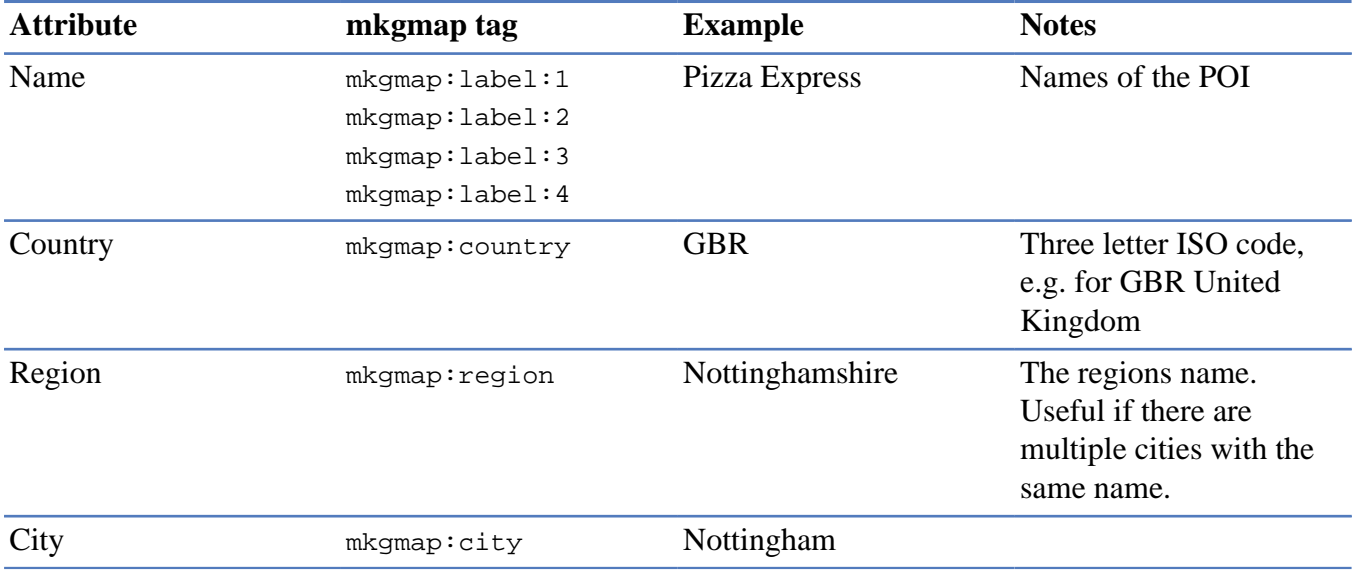

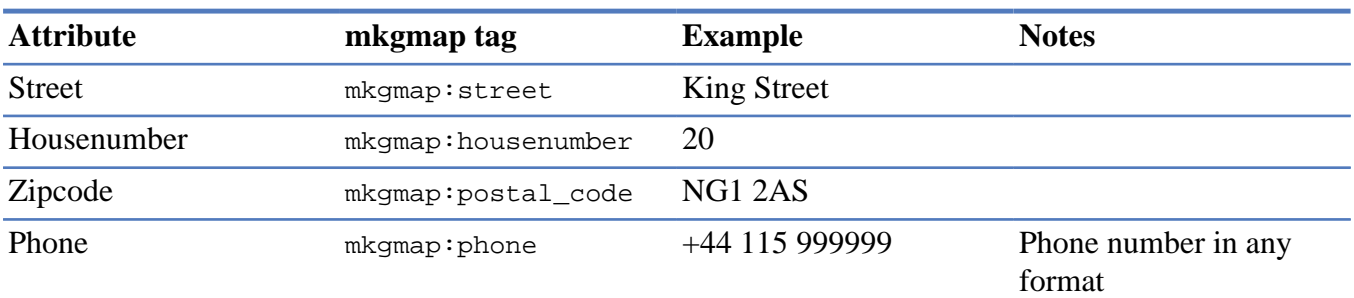

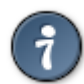

[Wikipedia](http://en.wikipedia.org/wiki/ISO_3166-1_alpha-3) [[http://en.wikipedia.org/wiki/ISO\\_3166-1\\_alpha-3\]](http://en.wikipedia.org/wiki/ISO_3166-1_alpha-3) has a list of all ISO 3166-1 alpha 3 codes

### <span id="page-27-0"></span>**4.5.2. Tags added by mkgmap**

Some tags are added by mkgmap to indicate some property calculated by mkgmap.

mkgmap:admin\_level2=\* { add mkgmap:country='\${mkgmap:admin\_level2}' }

The tag mkgmap:admin\_level2 is added to each OSM element if the *bounds* option is set. In the rule above it is used to assign the country location.

#### <span id="page-27-1"></span>**Table 4.8. Tags added by mkgmap**

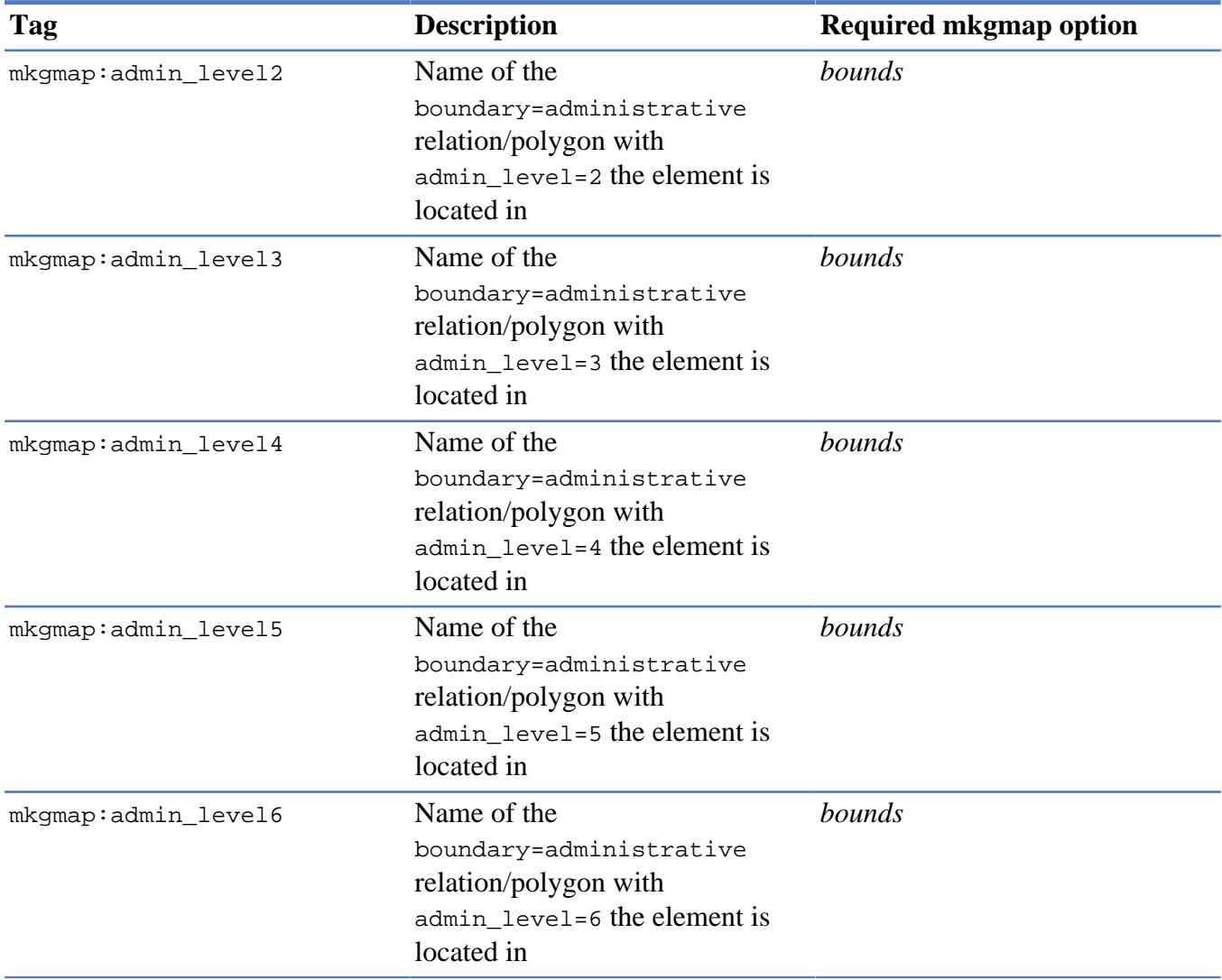

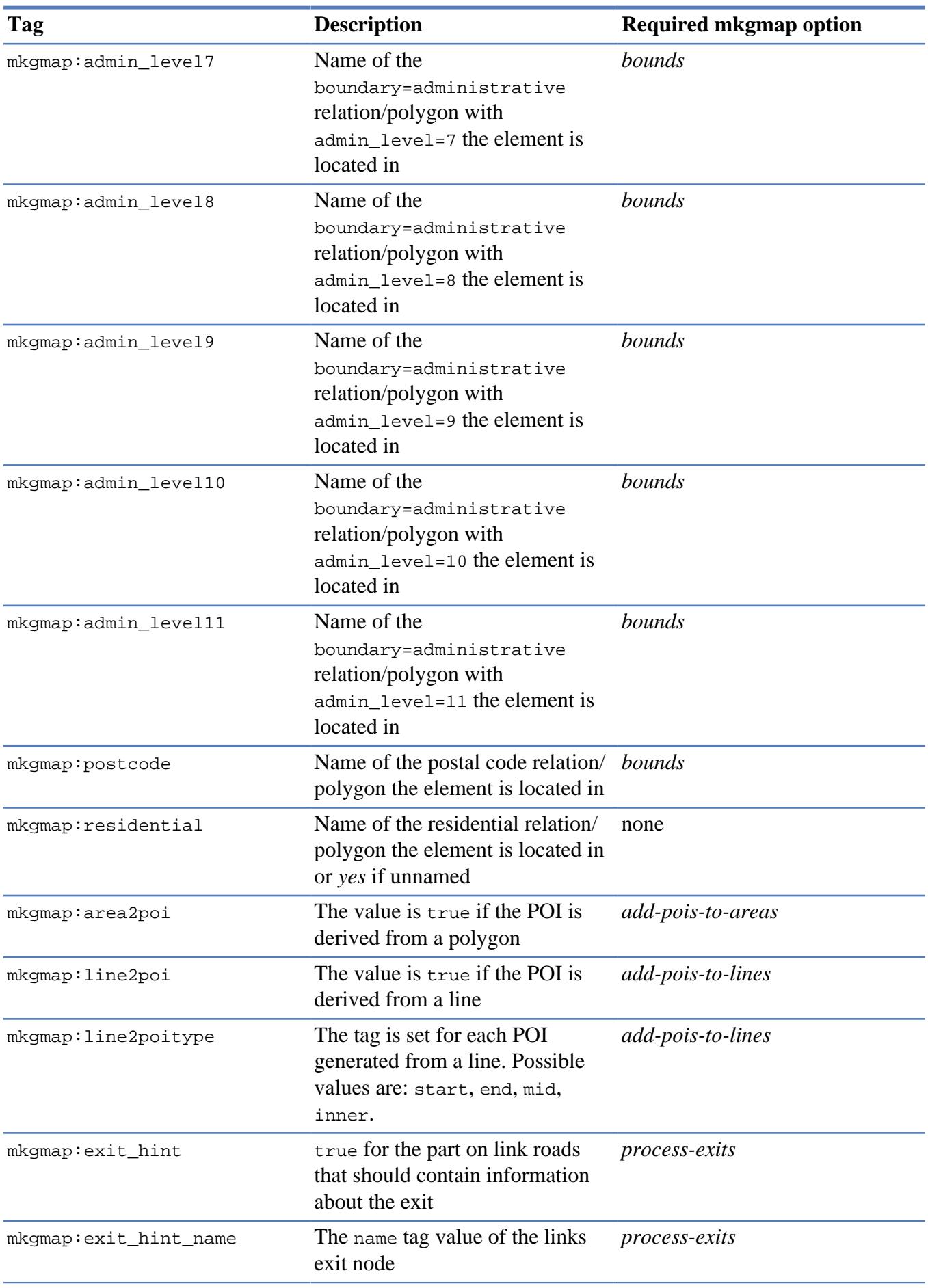

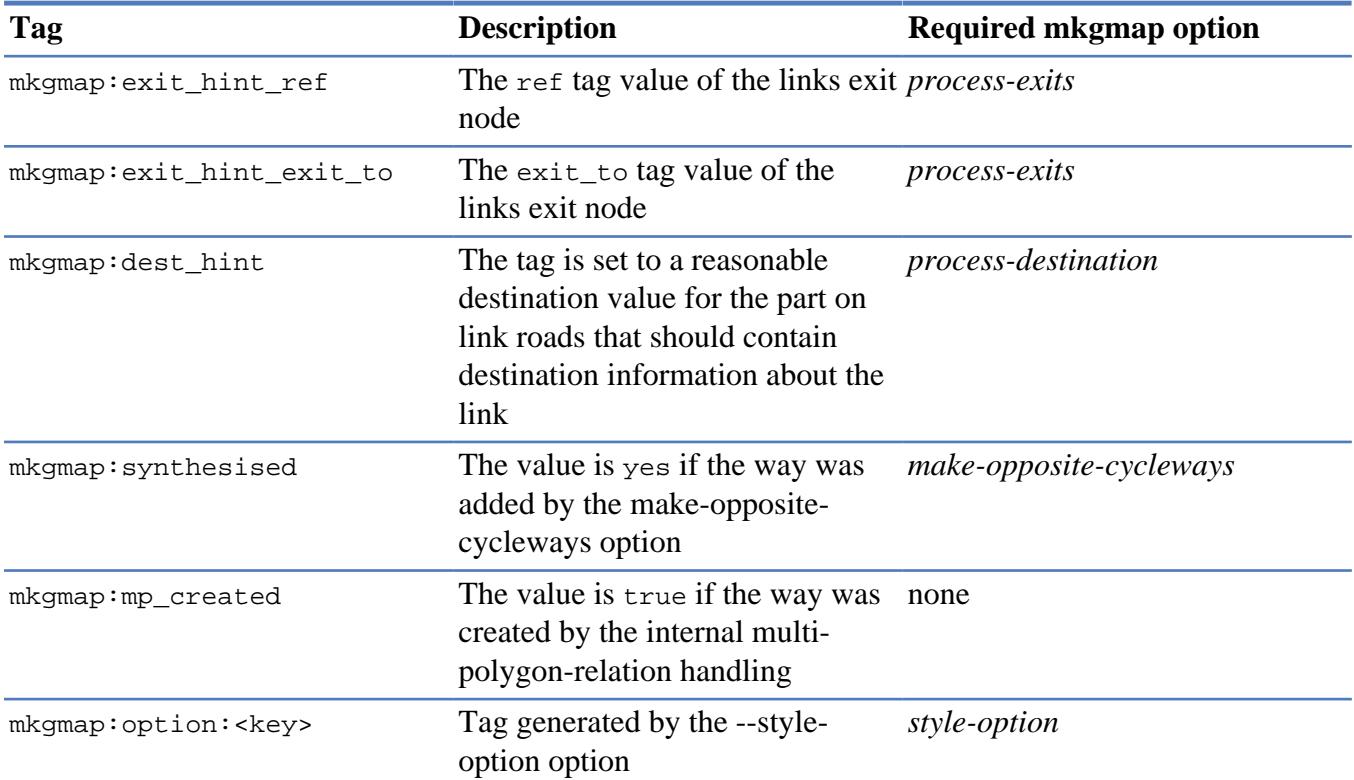

# <span id="page-29-1"></span>**Table 4.9. Other internal tags**

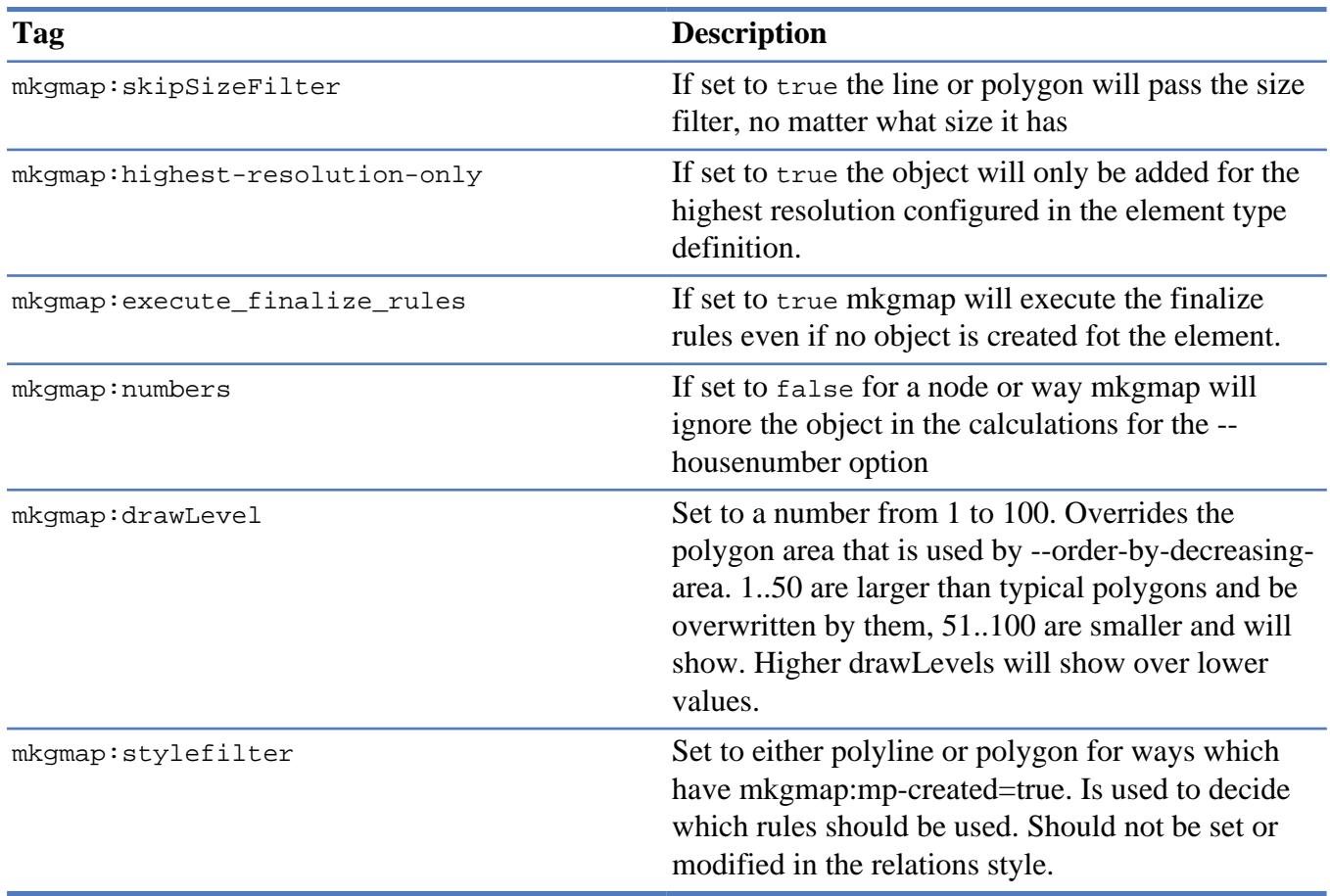

# <span id="page-29-0"></span>**4.6. Element type definition**

As noted above this is contained in square brackets and if used must be the **last part of the rule**.

The first and only mandatory part of this section is the Garmin type code which must always be written in hexadecimal. Following this the element type definition rule can contain a number of optional keywords and values.

### <span id="page-30-0"></span>**4.6.1. level**

This is the highest zoom level that this element should appear at (like EndLevel in the mp format). The lower the level the detailed the view. The most detailed, most zoomed in, level is level 0. A map will usually have between three and five levels. If the level for an object is not given then it defaults to 0 and so the specified feature will only appear at the most detailed level.

In the following example, we set highways to appear from zoom level 4 down to zoom level 0:

```
highway=motorway [0x01 level 4]
```
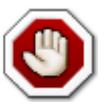

You can use level to place elements into the layers of the map that you want but you can't force the device to actually display them.

Some pieces of software (such as QLandkarteGT, I believe) will honour your selections, but actual GPS devices have their own ideas about which POI's can be shown at which resolutions.

Level ranges. You can also give a range (e.g. 1-3) and the map will then contain the object only between the specified levels.

highway=motorway [0x01 level 3-5]

In this example, motorways will appear at zoom level 5, which is most zoomed out, and continue to be visible until zoom level 3, which is moderately zoomed in, and then will not be shown in zoom levels 2, 1 and 0 (most zoomed-in).

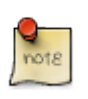

Of course you are unlikely to want a feature to disappear as you zoom in, but this can be used for interesting effects where a different representation takes over at the lower zoom levels. For example a building may be a point at high levels and then become a polygon at lower levels.

#### <span id="page-30-1"></span>**4.6.2. resolution**

This is an alternative way of specifying the zoom level at which an object appears. It is specified as a number from 1-24, which corresponds to one of the zoom levels that Garmin hardware recognises. You should not use resolution if you have used level as they achieve the same outcome.

In either case, the mapping between level and resolution is given in the options style file, where you will see something like this:

```
# The levels specification for this style
#
levels = 0:24, 1:23, 2:22, 3:20, 4:18, 5:16
```
This sets level zero equal to resolution 24, level 1 to resolution 23 and so on.

Although the default style uses resolution rather than level it is on the whole much easier to use level as it is immediately clear where the element will end up. If you use a resolution that is 'between' two levels for example it will only show up in the lower one.

**Resolution ranges.** Just as with levels, you can specify a range of resolutions at which an object should appear. Here is an example.

```
highway=residential [0x06 resolution 16-22 continue]
highway=residential [0x07 resolution 23-24]
```
This example creates roads of type 0x06 between resolutions 16 and 22, then roads of type 0x07 between resolutions 23 and 24. This example makes use of the continue statement, which is discussed in more detail below.

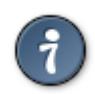

Since 24 is the default upper bound for a range, that second range could just have been written as the single number '23'.

### <span id="page-31-0"></span>**4.6.3. default\_name**

If the element has not already had a name defined elsewhere in the rule, it will be given the name specified by default\_name. This might be useful for things that usually don't have names and don't have a recognisable separate Garmin symbol. You could give a default name of 'bus stop' for example and all bus stops that didn't have their own name would now be labelled as such.

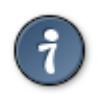

Be careful to use this sparingly and not overwhelm the map or the search.

### <span id="page-31-1"></span>**4.6.4. road\_class**

Setting this makes the line a "road" and it will be routable and can be part of an address search. It gives the class of the road where class 4 is used for major roads that connect different parts of the country, class 3 is used for roads that connect different regions, down to class 0 which is used for residential streets and other roads that you would only use for local travel.

It is important for routing to work well that most roads are class 0 and there are fewer and fewer roads in each of the higher classes.

### <span id="page-31-3"></span>**Table 4.10. Road classes**

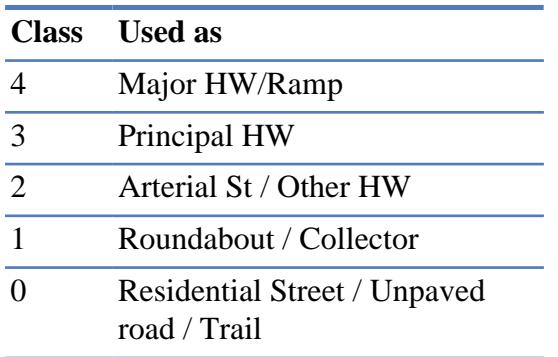

### <span id="page-31-2"></span>**4.6.5. road\_speed**

This keyword is used along with road\_class to indicate that the line is a "road" that can be used for routing and for address searches. It is an indication of how fast traffic on the road is. 0 is the slowest and 7 the fastest. This is **not** a speed limit and does not activate the maximum speed symbol on the newer Garmin car navigation systems. The speed limits that Garmin knows are shown in the following table:

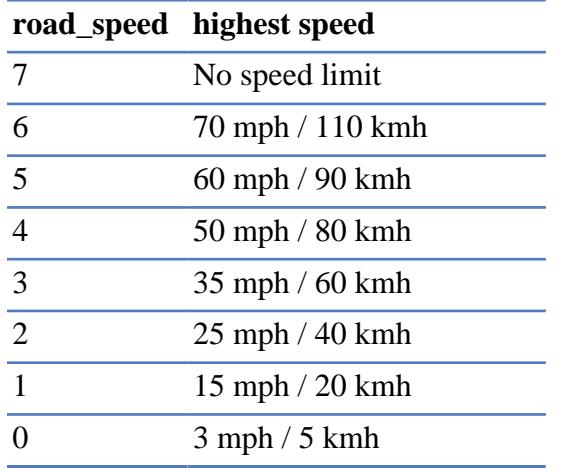

### <span id="page-32-3"></span>**Table 4.11. Road Speeds**

### <span id="page-32-0"></span>**4.6.6. continue**

As discussed above, style rules are matched in the order that they occur in the style file. By default, for any given OSM object mkgmap will try each rule in turn until one rule wth a *element type definition* matches; it will then stop trying to match further rules against the current OSM object. If the rule only has an *action block* mkgmap will continue to find other matches.

However, if you add a *continue* statement to the definition block of a rule, mkgmap will not stop processing the object but will instead carry on trying to match subsequent rules until it either runs out of rules or finds a matching rule that does not include a *continue* statement.

This feature is used when you want more than one symbol to result from a single OSM element. This could be for clever effects created by stacking two lines on top of each other. For example if you want to mark a bridge in a distinctive way you could match on bridge=yes, you would then almost always use continue so that the highway tag could be matched later. If you failed to do this then there might be a break in the road for routing purposes.

Note that when using the *continue* statement, the action block of the rule (if there is one) will only be applied *within this rule* and not during any following rule matches. Use the *continue with\_actions* statement if you want to change this behaviour (see next section).

### <span id="page-32-1"></span>**4.6.7. continue with\_actions**

The with\_actions statement modifies the continue behaviour in such a way, that the action block of this rule is also applied, when this element is checked for additional conversions.

#### **Example of a full element type definition.**

```
[0x2 road_class=3 road_speed=5 level 2
     default name 'example street' continue with actions]
```
# <span id="page-32-2"></span>**4.7. Including files**

Its often convenient to split a file into smaller parts or to use the same rules in two different files. In these cases you can include one rule file within another.

```
include "inc/common";
```
Here some common rules have been included in a rule file from a directory called "inc" within the style. Note that the line ends in a semi-colon which is easy to forget.

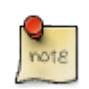

The included files don't have to be located within the style and can be anywhere else.

When you include a file, the effect is exactly as if you had replaced the include line with the contents of the file. An include directive can occur anywhere that a rule could start, and it is possible to include another file from with in the file that is included.

**Including from another style.** It is also possible to include a file from another style. To do this you simply add from stylename to the end of the include statement.

include "points" from default;

That will include the points file from the default style. This might be useful if you want to only change a few things about the default style.

### <span id="page-33-0"></span>**4.8. Finalize section**

The points, lines and polygons style files can have a finalize section at the end of the style file. It starts with the line <finalize>.

The finalize section contains actions only and must not have an element type definition. Its rules are executed each time an element type definition in the style file matches. The finalize section is often useful to set the mkgmap internal tags.

### <span id="page-33-1"></span>**Example 4.1. Finalize section in the lines file with access handling**

Two elements tagged with

```
Way 1: highway=motorway, ref=A1
Way 2: highway=service, name=Main Road, access=no, foot=yes, bicycle=yes
```
using the lines file

```
highway=motorway [0x01 road class=4 road speed=7 resolution 15]
highway=service [0x07 road class=0 road speed=1 resolution 24]
<finalize>
highway=* { name '${name} (${ref})' | '${name}' | '${ref}' }
highway=motorway { add bicycle=no; add foot=no }
bicycle=* { add mkgmap:bicycle='${bicycle}' }
foot=* { add mkgmap:foot='${foot}' }
access=* { addaccess '${access}' }
```
will result in

```
Way 1: highway=motorway, ref=A1, mkgmap:label:1=A1, mkgmap:foot=no,
        mkgmap:bicycle=no
Road 1 in Garmin map: Type 0x01, Name 'A1', no access for bicycle and foot
Way 2: highway=service, name=Main Road, access=no, foot=yes, bicycle=yes,
        mkgmap:label:1=Main Road, mkgmap:foot=yes, mkgmap:bicycle=yes,
        mkgmap:car=no, mkgmap:truck=no, mkgmap:bus=no, ...
Road 2 in Garmin map: Type 0x07, Name 'Main Road', no access for all vehicle
                                                types except bicycle and foot
```
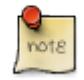

Actions in the finalize section are not persistent in terms of the continue or continue with actions statement

### <span id="page-34-0"></span>**4.9. Style syntax extension if then else**

To avoid the repetition of expressions you can use the following syntax: if ([tests\)](#page-13-1) then i-rule(s) end

or

if [\(tests\)](#page-13-1) then rule(s) else e-rules(s) end

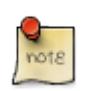

Rules within if and end must be written with an expression. The shortest valid expression is a pair of round brackets ().

So, instead of

```
boundary=administrative { name '${mkgmap:boundary_name}' }
boundary=administrative & admin_level<3 [0x1e resolution 12]
boundary=administrative & admin_level<5 [0x1d resolution 19]
boundary=administrative & admin_level<7 [0x1c resolution 21]
boundary=administrative & admin_level<9 [0x1c resolution 22]
boundary=administrative [0x1c resolution 22]
```
you may write

```
if (boundary=administrative) then
         () { name '${mkgmap:boundary_name}' }
         admin_level<3 [0x1e resolution 12]
        admin level<5 [0x1d resolution 19]
         admin_level<7 [0x1c resolution 21]
         admin_level<9 [0x1c resolution 22]
         () [0x1c resolution 22]
```
end

If statements may also be nested and you can also use them in combination with the include statement.

```
if (mkgmap:option:routing=car) then
         include "inc/car-rules";
end
if (mkgmap:option:routing=bicycle) then
         include "inc/cycle-rules";
end
```
# <span id="page-34-1"></span>**4.10. Troubleshooting**

For each node/way/relation, mkgmap goes through the tags exactly once in order from the top of the file downward. For each rule that matches, any action block will be run. As soon as a rule that ends with a type definition is found then processing stops and that is the Garmin symbol that is produced.

The only exception is if the Type Definition contains the continue statement. In that case *mkgmap* will continue looking for further matches.

- Where possible always have the same tag on the left. This will make things more predictable.
- Always set made-up tag names if you want to also match on them later, rather than setting tags that might be used already.
- Use the echo and echotags actions to understand what's going on during style processing.

### <span id="page-35-0"></span>**4.11. Some examples**

The following are some examples of style rules, with explanations of what they do.

### <span id="page-35-1"></span>**4.11.1. Simple examples**

In the majority of cases everything is very simple. Say you want roads that are tagged as **highway=motorway** to have the Garmin type 0x01 ("motorway") and for it to appear up until the zoom level 3.

Then you would write the following rule.

```
highway=motorway [0x01 level 3]
```
Nodes that have an id and a subid are referenced by concatenating both ids.

```
amenity=bank [0x2f06 level 3]
```
This will be explained in more detail in the following sections along with how to use more than one tag to make the choice.

For a roundabout you may want to use the special Garmin type 0xc in combination with an overlaying way that shows the road importance. You can do this with two rules like this

```
junction=roundabout & (highway=tertiary | highway=tertiary_link)
     [0x0c road_class=1 road_speed=1 resolution 24 continue]
junction=roundabout & (highway=tertiary | highway=tertiary_link)
     [0x10804 resolution 21]
```
or shorter with one rule that has two type definitions

```
junction=roundabout & (highway=tertiary | highway=tertiary_link)
     [0x0c road_class=1 road_speed=1 resolution 24] [0x10804 resolution 21]
```
# <span id="page-35-2"></span>**4.11.2. More involved examples**

A few tips and tricks showing how the rules can be used to create almost any effect.

### <span id="page-35-3"></span>**Example 4.2. Internet cafes**

amenity=cafe & internet\_access=wlan {name '\${name} (wifi)'} [0x2a14 resolution 23]

Checks to see if an OSM object has both the amenity=cafe and internet\_access=wlan key/tag pairs. If name=Joe's Coffee Shop, then the Garmin object will be named *Joe's Coffee Shop (wifi)*. The Garmin object used will be 0x2a14 and the object will only appear at resolutions 23 and 24

# <span id="page-35-4"></span>**Example 4.3. Guideposts**

```
information=guidepost
     { name '\frac{1}{2} a \{ name } - \frac{1}{2} { operator } - \frac{1}{2} { description } '
          '\ \s {name} - \frac{1}{2} {description}'
            | '${name}'
            | '${description}'
           | '${operator}'
            | '${ref}'
 }
      [0x4c02 resolution 23 default_name 'Infopost']
```
Checks to see if an OSM object has the information=guidepost key/tag pair. If so then the name will be set depending on the available name, operator and description tags as follows.

- 1. If for example we have the tags name="Route 7", operator="Kizomba National Parks" and description="Trail signpost", then the Garmin object will be named *Route 7 - Kizomba National Parks - Trail signpost*.
- 2. If the OSM object just has the name and description tags set, the Garmin object will be named *Route 7 - Trail signpost*
- 3. If just the name tag is available, the Garmin object will be named *Route 7*
- 4. If just the description tag is available, the Garmin object will be named *Trail signpost*;
- 5. and if just the operator tag is available, the Garmin object will be named *Kizomba National Parks*.

The Garmin object used will be 0x4c02 and will only appear at resolutions 23 and 24

### <span id="page-36-0"></span>**Example 4.4. Car sales rooms**

shop=car {name '\${name} (\${operator})' | '\${name}' |'\${operator}'} [0x2f07 resolution 23]

If name="Alice's Car Salesroom" and operator=Nissan, the Garmin object will be named *Alice's Car Salesroom (Nissan)*

### <span id="page-36-1"></span>**Example 4.5. Opening hours in postcode field**

This is a trick to get opening hours to show up in the postcode field of a POI. Tricks like this can enhance the map for certain uses, but of course may prevent the proper use of the postcode field.

```
opening_hours=* {set addr:postcode = '${addr:postcode} open ${opening_hours}'
    | 'open ${opening_hours}'}
```
For *any* OSM object which has the opening\_hours key set to a value, this sets the postcode to include the opening hours. For example, if addr:postcode=90210, addr:street=Alya Street, addr:city=Lagos and addr:housenumber=7 and opening\_hours=09.00-17.00, the address field of the Garmin POI will be *7, Alya Street, Lagos, 90210 open 09.00-17.00*.

# <span id="page-37-0"></span>**Chapter 5. Creating a style**

# <span id="page-37-1"></span>**5.1. Testing a style**

You can test your style by calling mkgmap with the  $--style$ -file=*path-to-style* and the  $--line$ styles option. If you see your style listed, then your style is recognized by mkgmap. Additional tests are performed if you use the --check-styles option. The type values are verified to make sure that they are valid. Further checks try to find rules which assign a routable type to a line without making it a road by assigning road\_class or road\_speed. This is known to cause problems with routing in routable maps. Then you can test if your style is valid by using it when creating a map. A style can be used just as it was created, but if you want to make it available to others it will be easier if you make a zip file out of it and then you just have the one file to distribute. You just can zip all files of the style. Several different styles can be placed into the same zip archive file.

To use a zipped style, you can use --style-file=*stylename*.zip. If there is more than one style in the zip file, then you can use --style-file=*zipname*.zip --style=*stylename*.

### <span id="page-37-2"></span>**5.1.1. Tests performed by check-styles**

The --check-styles option verfies that your style uses type values which can processed by mkgmap.

The following rules are verified:

- 1. If a type is  $>= 0x0100$  (means it has more than one byte), the rightmost byte must be between  $0x00$ and 0x1f, so e.g. 0x011f is ok, 0x0120 is not.
- 2. If a type is  $> = 0x010000$ , it is an extended type, which can be used for points, lines, and polygons.
- 3. If the type is not extended, it must be  $>= 0x0100$  for a point,  $< 0x3$ f for a line, and  $< 0x7$ f for a polygon.
- 4. The polygon type 0x4a is reserved for the overview map.
- 5. It is known that the usage of routable types for non-routable lines in resolution 24 can cause routing problems (e.g. address search doesn't work). The check will flag rules that assign a routable type for a line in resolution 24 without giving road\_class or road\_speed. A routable type is between 0x01 and 0x13 or one of: 0x1a, 0x1b, 0x16.
- 6. If road\_class or road\_speed is given in combination with a non-routable type, the rule is flagged.

# <span id="page-37-3"></span>**5.2. Making a style package**

A style can be used just as it was created, but if you want to make it available to others it will be easier if you combine all the individual files into a single archive file.

### <span id="page-37-4"></span>**5.2.1. Zip archive**

The first way of doing this is to combine the files into a zip file and then you just have the one file to distribute.

To use a zipped style, you can use --style-file=stylename.zip

It does not matter if you include the directory holding the files or not in the archive. The style is found by searching for the version file.

You can have more than one style in the zip file, each in their own directory. In this case you must include the top level directories of the style (and you can include other parent directories as well if you like). If there is more than one style in the zip file, then you can use the  $--style$  option alongside the  $-$ style-file option. --style-file=zipname.zip --style=stylename.

# <span id="page-38-2"></span>**Example 5.1. Style package layout**

```
.
`-- mystyles
     |-- cycle
          | |-- lines
          | |-- points
          | |-- polygons
          -- version
      -- hiking
          |-- lines
          |-- points
          |-- polygons
           `-- version
```
Here there are two styles named *cycle* and *hiking*. You can select the 'hiking' style with the options - style-file=mystyles.zip --style=hiking

### <span id="page-38-0"></span>**5.2.2. Simple file archive**

This is formed by appending all of the files of a style into a single file separated by lines that contain the file name in triple angle brackets.

#### **Single file archive.**

```
<<<version>>>
0
<<<points>>>
amenity=doctor [0x2a2a level 0]
# More point definitions here...
<<<lines>>>
# All the line definitions here...
```
The file must have a name ending in .style to be recognised.

This file can be easily created in its entirity in a text editor, but you can also convert between the files-ina-directory format and the single-file format using the following command:

```
# (to be typed all on one line)
java -cp mkgmap.jar uk.me.parabola.mkgmap.osmstyle.StyleImpl
     mystyle > mystyle.style
```
To convert back then supply the file as the argument, rather than the directory.

### <span id="page-38-1"></span>**5.2.3. The Garmin Map**

Each Garmin map may contain several separate maps which are prepared at different *levels* of detail, the most appropriate of these is displayed depending on the zoom selected by the user.

When creating the map, the map maker will choose which of these *level* maps is displayed according to the *resolution* (or zoom) selected. For example, a map might contain three levels (0, 1 & 2); On the level 2 map (showing the largest area) a town might just be represented by a named dot; as the user zooms in, the display might switch to the level 1 map showing an outline of the town. Zooming in further might switch to the level 0 map, with the individual streets of the town shown.

*'In addition the GPS itself might decide when to show or hide individual features in each of the 'level* maps, especially with POIs. This is also affected by the *detail* setting in the map config menu.''

### <span id="page-39-0"></span>**5.2.4. Resolution**

The first is *resolution* this is a number between 1 and 24 with 24 being the most detailed resolution and each number less is half as detailed. So for example if a road was 12 units long at resolution 24 it would be only 6 at resolution 23 and just 3 at resolution 22.

On a Legend Cx the resolution corresponds the these scales on the device:

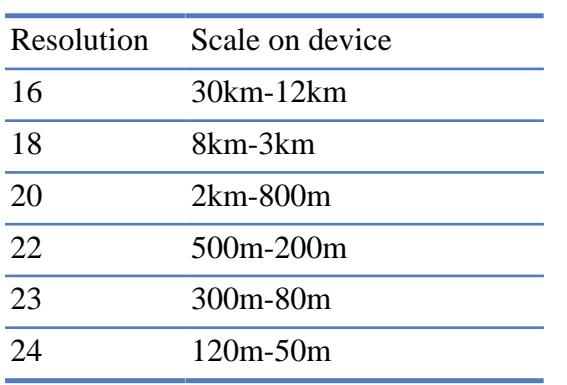

### <span id="page-39-2"></span>**Table 5.1. Resolutions**

It may be slightly different on different devices. There is an option to increase or decrease the detail and if you change that from *Normal* then it will change the values above too.

# <span id="page-39-1"></span>**5.2.5. Level**

The next is *level*. This is a number between 0 and 16 (although perhaps numbers above 10 are not usable), with 0 corresponding to the most detailed view. The map consists of a number of levels starting (usually) with 0. For example 0, 1, 2, 3 and a different amount of detail is added at each level.

The map also contains a table to link the level to the resolution. So you can say that level 0 corresponds to resolution 24.

This mapping is specified in the file *options* within the style directory in use. You can also specify it on the command line, for example:

--levels=0:24,1:22,2:20

This means that the map will have three levels. Level 0 in the map will correspond to resolution 24 (the most detailed), level 1 will show at resolution 22 (between scales of 500m and 200m) and so on. The lowest level needs to include at least an object, therefore the default lowest level of 16 will create a broken map, if your osm input file has no information at zoom level 16 or lower included.

### **Watch out with levels when building topographical maps**

According to the principle that a map is never allowed to have an empty layer, if you have two input files for mkgmap, you have to specify --levels for each input file. This is especially important when one of the input files consists exclusively of contour lines. Take the following command as example on how to create such a map. (Attention the line wrap is only here for the wiki, this has to be one command in cmd.exe or terminal)

java -jar mkgmap.jar --style-file=D:\path\to\mkgmap\resources\styles\style\_name \ --levels=0:24,1:22,2:20,3:18,4:16,5:14,6:12,7:10 data.osm --levels=0:24,1:22,2:20 srtm.osm

This would assume that your contour lines are in layer 24 (minor), 22 (medium) and 20 (major) and your normal osm data spread between 24 and 10. If you don't adhere to proper levels you will get problems with the map not displaying at lower zoom levels, not displaying at higher zoom levels or not displaying at all (you'll only see the background polygon 0x4c).

There are 2 alternatives to circumvent having to assign different levels on compile. a) Introduce dummy objects at the lowest level into your map. A POI in the lowest level per input file is enough. b) Merge your osm files (either by script or in text editor (text editor may crash though on opening huge .osm files), and then use the lowest resulting level. Concluding the easiest is to include dummy objects at lowest level. (it should be thought about mkgmap doing this by default). The lower your lowest level the later the basemap will exchange your osm map. Your lowest level object is the defined by the object with the lowest level (as defined in your style) actually present in your osm input file.

# <span id="page-41-0"></span>**Chapter 6. About**

# <span id="page-41-1"></span>**6.1. Licence**

This manual is released under the [Creative Commons Attribution-ShareAlike 2.0 license](http://creativecommons.org/licenses/by-sa/2.0/) [[http://](http://creativecommons.org/licenses/by-sa/2.0/) [creativecommons.org/licenses/by-sa/2.0/\]](http://creativecommons.org/licenses/by-sa/2.0/). It makes use of some material that was added to the OSM Wiki which is release under the same licence.

# <span id="page-41-2"></span>**6.2. Authors and acknowledgments**

This manual is created from material that originated from the mkgmap doc files and added to OSM wiki. While on the OSM wiki modifications were made by many people.

People who have contributed suggestions and corrections to this document are: Carlos Dávila, Geoff Sherlock

The list of nicknames of everyone that had modified the wiki pages at the time that this manual was created is as follows: Brogo, Christian Gawron, Csdf, De muur, Derstefan, DirkS, Extremecarver, Gernot, !i!, Jinx1971, Katpatuka, MarkS, Master, Mezzanine, Nakor, Nop, Richard, Skela, SomeoneElse, Tommybgoode, Ulfl, Walterschloegl, WanMil, Willem1, Yggdrasil